# **SAMSUNG**

# Lietošanas rokasgrāmata

#### F32TU87\*

Krāsa un izskats var atšķirties atkarībā no izstrādājuma. Lai uzlabotu izstrādājuma veiktspēju, tā specifikācijas var tikt mainītas bez iepriekšējā brīdinājuma.

Kvalitātes uzlabošanas nolūkā rokasgrāmatas saturs var tikt mainīts bez iepriekšēja brīdinājuma.

#### © Samsung

Uzņēmumam Samsung pieder autortiesības uz šo rokasgrāmatu.

Šīs rokasgrāmatas daļēja vai pilnīga izmantošana vai reprodukcija bez uzņēmuma Samsung atļaujas ir aizliegta.

Preču zīmes, kas nav Samsung, pieder to attiecīgajiem īpašniekiem.

Administrācijas maksa var tikt pieprasīta šādās situācijās:

- (a) pēc jūsu pieprasījuma tiks izsaukts inženieris, bet netiks konstatēti nekādi izstrādājuma defekti (t.i., ja neesat izlasījis šajā lietotāja rokasgrāmatā sniegto informāciju);
- (b) jūs aizvedīsiet televizoru uz remonta centru, kurā netiks konstatēti nekādi izstrādājuma defekti (t.i., ja neesat izlasījis šajā lietotāja rokasgrāmatā sniegto informāciju).
- Jūs tiksiet informēts par administrācijas maksas apjomu pirms tehniskā darbinieka vizītes.

# Saturā rādītājs

### [Pirms izstrādājuma lietošanas](#page-3-0)

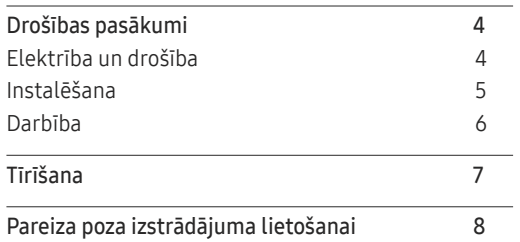

### [Sagatavošana](#page-8-0)

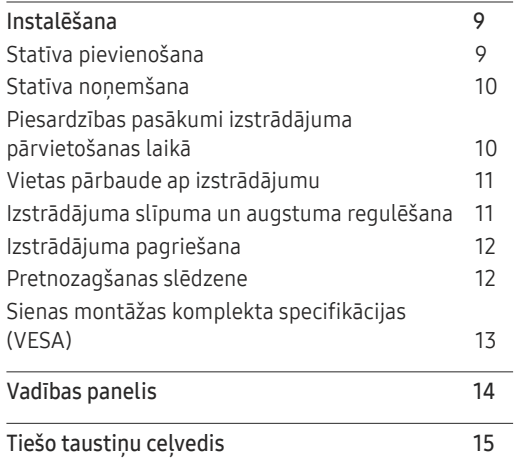

#### [Avota ierīces pievienošana](#page-15-0)  [un izmantošana](#page-15-0)

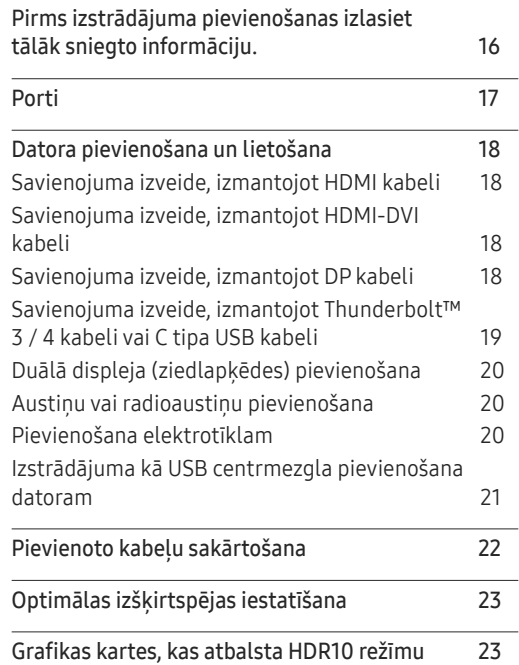

#### [Menu](#page-23-0)

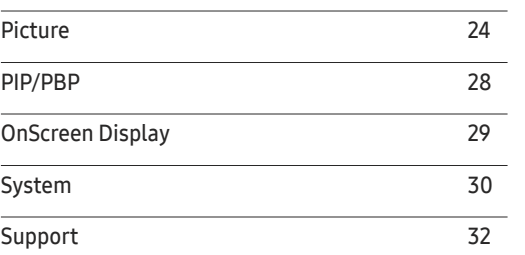

### [Programmatūras instalēšana](#page-32-0)

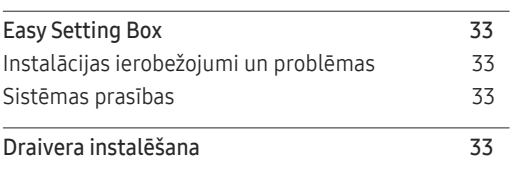

# Saturā rādītājs

## [Problēmu novēršanas rokasgrāmata](#page-33-0)

٠

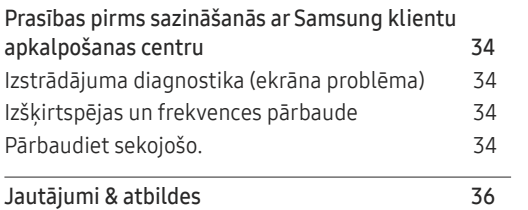

### [Specifikācijas](#page-36-0)

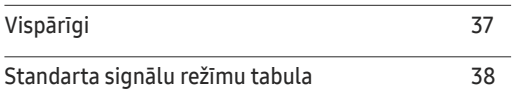

### [Pielikums](#page-39-0)

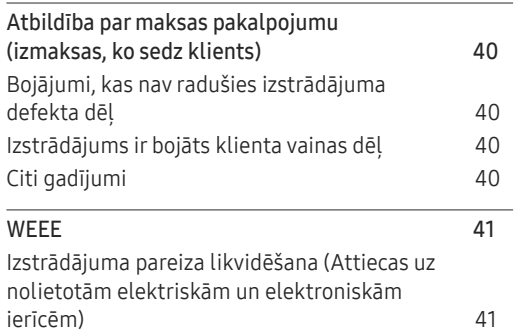

# <span id="page-3-0"></span>Pirms izstrādājuma lietošanas 1. nodaļa

# Drošības pasākumi

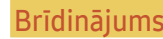

Brīdinājums Ja netiek ievērotas instrukcijas, var gūt nopietnus vai nāvējošus ievainojumus.

Ź

Uzmanību Ja netiek ievērotas instrukcijas, var tikt radīti savainojumi vai īpašumu bojājumi.

#### UZMANĪBU

#### ELEKTROŠOKA RISKS. NEATVĒRT.

UZMANĪBU: LAI MAZINĀTU ELEKTRISKĀS STRĀVAS TRIECIENA RISKU, NEATVERIET PĀRSEGU (VAI AIZMUGURES PĀRSEGU). IZSTRĀDĀJUMA IEKŠPUSĒ NAV DETALU, KURAS VARĒTU NOMAINĪT LIETOTĀJS. APKOPES NEPIECIEŠAMĪBAS GADĪJUMĀ VĒRSIETIES PIE KVALIFICĒTIEM DARBINIEKIEM.

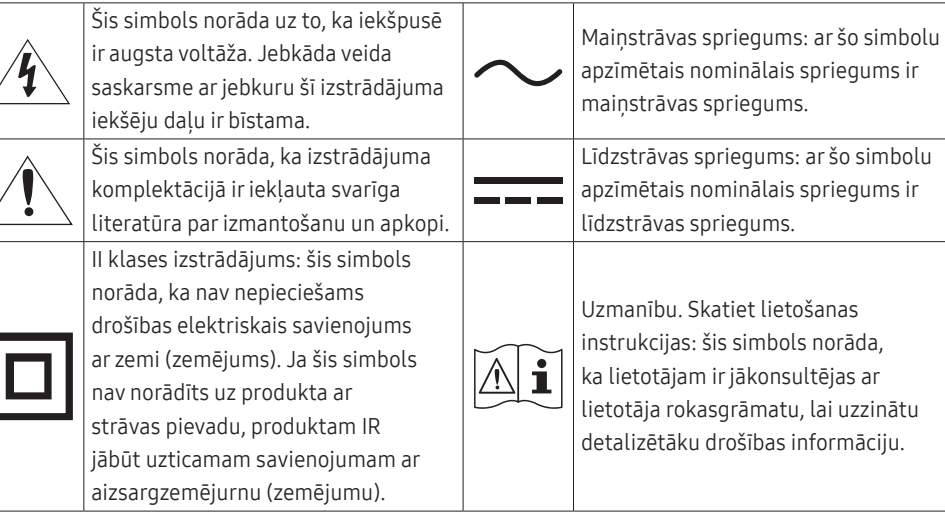

## Elektrība un drošība

#### Brīdinājums

- Nelietojiet bojātu strāvas vadu vai kontaktspraudni, vai nenostiprinātu kontaktligzdu.
- Nepievienojiet vienai kontaktligzdai vairākus izstrādājumus.
- Nepieskarieties strāvas kontaktspraudnim ar mitrām rokām.
- Ievietojiet strāvas kontaktspraudni līdz galam kontaktligzdā.
- Ievietojiet strāvas kabeli iezemētā kontaktligzdā (tikai 1. tipa izolētām ierīcēm).
- Nelokiet un neraujiet strāvas vadu ar spēku. Nenovietojiet smagus priekšmetus uz strāvas vada.
- Nenovietojiet strāvas vadu vai izstrādājumu karstuma avotu tuvumā.
- Lai notīrītu putekļus no kontaktdakšas spraudņiem vai kontaktligzdas, izmantojiet sausu drānu.

#### Uzmanību

- Neatvienojiet strāvas vadu izstrādājuma lietošanas laikā.
- Lietojiet tikai uzņēmuma Samsung izstrādājuma komplektācijā iekļauto strāvas vadu. Nelietojiet stāvas vadu ar citiem izstrādājumiem.
- Lietojiet tādu kontaktligzdu, kur pievienotajam strāvas vadam nav traucējošu priekšmetu.
	- ‒ Problēmu gadījumā atvienojiet strāvas vadu, lai pārtrauktu strāvas padevi izstrādājumam.
- Atvienojot strāvas vadu no kontaktligzdas, turiet kontaktspraudni.

### <span id="page-4-0"></span>Instalēšana

#### Brīdinājums

- Nenovietojiet uz izstrādājuma sveces, insektu atbaidītājus vai cigaretes. Neuzstādiet izstrādājumu karstuma avota tuvumā.
- Plastmasas iesaiņojumu glabājiet bērniem nepieejamā vietā.
	- ‒ Pretējā gadījumā pastāv bērna nosmakšanas risks.
- Neuzstādiet izstrādājumu uz nestabilas vai kustīgas virsmas (nestabils skapis, slīpa virsma utt.).
	- ‒ Izstrādājums var nokrist un tikt sabojāts, un/vai izraisīt ievainojumus.
	- ‒ Lietojot izstrādājumu vietās, kur ir pārāk liela vibrācija, izstrādājums var tikt sabojāts vai var izraisīt ugunsgrēku.
- Neuzstādiet izstrādājumu transportlīdzeklī vai vietā, kur tas ir pakļauts putekļiem, mitrumam (piemēram, ūdens pilēm) eļļai vai dūmiem.
- Nepakļaujiet izstrādājumu tiešas saules gaismas, karstuma vai karstu objektu, piemēram, krāsns, iedarbībai.
	- ‒ Pretējā gadījumā var tikt samazināts izstrādājuma kalpošanas ilgums vai izraisīts ugunsgrēks.
- Neuzstādiet izstrādājumu bērniem viegli pieejamā vietā.
	- ‒ Izstrādājums var nokrist un savainot bērnus.
- Pārtikā lietojamā eļļa (piemēram, sojas pupiņu eļļa) var sabojāt vai deformēt izstrādājumu. Neturiet izstrādājumu ellas tuvumā. Tāpat neuzstādiet un nelietojiet izstrādājumu virtuvē vai plīts tuvumā.

#### Uzmanību

- Pārvietojiet izstrādājumu uzmanīgi, lai to nenomestu.
- Nenovietojiet izstrādājumu ar ekrānu uz leju.
- Uzstādot izstrādājumu uz skapja vai plaukta, pārliecinieties, vai izstrādājuma apakšējā mala neatrodas pārāk tuvu skapja vai plaukta malai.
	- ‒ Izstrādājums var nokrist un tikt sabojāts, un/vai izraisīt ievainojumus.
	- ‒ Izstrādājuma uzstādīšanai izvēlieties pietiekami lielu skapi vai plauktu.
- Novietojiet izstrādājumu saudzīgi.
	- ‒ Pretējā gadījumā var tikt izraisīta izstrādājuma kļūme vai radīti savainojumi.
- Ja izstrādājums tiek uzstādīts neparastā vietā (vietā, kas pakļauta smalku putekļu, ķīmisku vielu, pārmērīgas temperatūras vai liela mitruma līmeņa ietekmei, vai vietā, kur izstrādājums tiks darbināts nepārtraukti ilgu laika periodu), tas var būtiski ietekmēt tā veiktspēju.
	- ‒ Ja vēlaties uzstādīt izstrādājumu šādā vietā, sazinieties ar uzņēmuma Samsung klientu apkalpošanas centru.
- Pirms ierīces salikšanas, novietojiet ierīci uz līdzenas un stabilas virsmas tā, lai ekrāns būtu uz leju.

### <span id="page-5-0"></span>Darbība

#### Brīdinājums

- Izstrādājuma iekšpusē ir augsts spriegums. Nemēģiniet izjaukt, remontēt vai modificēt izstrādājumu.
	- ‒ Ja nepieciešams remonts, sazinieties ar uzņēmuma Samsung klientu apkalpošanas centru.
- Lai pārvietotu izstrādājumu, vispirms no tā atvienojiet visus kabeļus, tostarp strāvas kabeli.
- Ja izstrādājums rada dīvainu troksni, degšanas smaku vai dūmus, nekavējoties atvienojiet strāvas vadu un sazinieties ar uzņēmuma Samsung klientu apkalpošanas centru.
- Neļaujiet bērniem karāties izstrādājumā vai rāpties uz tā.
	- ‒ Bērni var tikt savainoti vai gūt nopietnus ievainojumus.
- Ja izstrādājums nokrīt vai ir bojāts tā ārējais ietvars, izslēdziet izstrādājumu un atvienojiet strāvas vadu. Pēc tam sazinieties ar uzņēmuma Samsung klientu apkalpošanas centru.
	- ‒ Turpinot lietot izstrādājumu, var tikt izraisīts ugunsgrēks vai elektriskās strāvas trieciens.
- Neatstājiet uz izstrādājuma smagus priekšmetus vai priekšmetus, kas piesaista bērnu uzmanību (piemēram, rotaļlietas, saldumus).
	- ‒ Bērnam mēģinot paņemt rotaļlietu vai saldumus, izstrādājums vai smagie priekšmeti var krist, izraisot nopietnus savainojumus.
- Zibens vai pērkona laikā izslēdziet izstrādājumu un atvienojiet strāvas vadu.
- Nemetiet uz izstrādājuma priekšmetus un negrūstiet to.
- Nepārvietojiet izstrādājumu, velkot to aiz strāvas vada vai cita kabeļa.
- Gāzes noplūdes gadījumā nepieskarieties izstrādājumam vai strāvas vadam. Nekavējoties izvēdiniet telpas.
- Nepārvietojiet un neceliet izstrādājumu, velkot to aiz strāvas vada vai cita kabeļa.
- Izstrādājuma tuvumā neglabājiet degošus aerosolus vai viegli uzliesmojošas vielas.
- Pārliecinieties, vai galdauts un aizkari neaizsedz atveres.
	- ‒ Augstas iekšējās temperatūras dēļ var izcelties ugunsgrēks.
- Neievietojiet metāla priekšmetus (piemēram, irbuļus, monētas, matu spraudītes) vai viegli uzliesmojošus priekšmetus (piemēram, papīru, sērkociņus) izstrādājumā (piemēram, atverēs vai ievades/izvades portos).
	- ‒ Ja izstrādājumā nonāk ūdens vai kāds svešķermenis, izslēdziet izstrādājumu un atvienojiet strāvas vadu. Pēc tam sazinieties ar uzņēmuma Samsung klientu apkalpošanas centru.
- Nenovietojiet uz izstrādājuma šķidrumu saturošus priekšmetus (piemēram, vāzes, podus, pudeles) vai citus metāla priekšmetus.
	- ‒ Ja izstrādājumā nonāk ūdens vai kāds svešķermenis, izslēdziet izstrādājumu un atvienojiet strāvas vadu. Pēc tam sazinieties ar uzņēmuma Samsung klientu apkalpošanas centru.

#### <span id="page-6-0"></span>Uzmanību

- Attēlojot ekrānā nemainīgu attēlu ilgāku laika periodu, tajā var izdegt pēcattēli vai parādīties bojāti pikseli.
	- ‒ Ja izstrādājumu neizmantojat ilgāku laiku, iestatiet ekrānam enerģijas taupīšanas režīmu vai kustīga attēla ekrānsaudzētāju.
- Ja nelietosit izstrādājumu ilgāku laika periodu (piemēram, atvaļinājuma laikā), atvienojot strāvas vadu no kontaktligzdas.
	- ‒ Sakrājušies putekļi un karstums var izraisīt ugunsgrēku, elektriskās strāvas triecienu vai elektriskās strāvas noplūdi.
- Izmantojiet izstrādājumu ar ieteicamo izšķirtspēju un frekvenci.
	- ‒ Pretējā gadījumā var pasliktināties redze.
- Neturiet izstrādājumu apgrieztu otrādi un nepārvietojiet to, turot aiz statīva.
	- ‒ Izstrādājums var nokrist un tikt sabojāts vai izraisīt ievainojumus.
- Skatoties uz ekrānu no pārāk tuva atstatuma ilgāku laika periodu, var pasliktināties redze.
- Izstrādājuma tuvumā neizmantojiet mitrinātājus vai krāsnis.
- Lietojot izstrādājumu, ik stundu vismaz 5 minūtes atpūtiniet acis vai skatieties uz objektiem tālumā.
- Ja izstrādājums tiek lietots ilgāku laika periodu, nepieskarieties ekrānam, jo tas ir karsts.
- Sīkos piederumus glabājiet bērniem nepieejamā vietā.
- Pielāgojot izstrādājuma lenki vai statīva augstumu, rīkojieties uzmanīgi.
	- ‒ Jūsu roka vai pirksts var iesprūst un tikt savainots.
	- ‒ Novietojot izstrādājumu pārāk slīpā pozīcijā, tas var nokrist un radīt savainojumus.
- Nenovietojiet uz izstrādājuma smagus priekšmetus.
	- ‒ Pretējā gadījumā var tikt izraisīta izstrādājuma kļūme vai radīti savainojumi.
- Izmantojot austiņas, neieslēdziet pārāk lielu skaļumu.
	- ‒ Ja skaņa ir pārāk skaļa, varat sabojāt dzirdi.

# Tīrīšana

#### Uz modeļiem ar gludi apstrādātu virsmu var rasties balti traipi, ja to tuvumā tiek lietots ultraskaņas viļņu mitrinātājs.

 $^-$  Ja vēlaties veikt izstrādājuma iekšpuses tīrīšanu, sazinieties ar Samsung klientu apkalpošanas centru (tas ir maksas pakalpojums).

#### Nespiediet izstrādājuma ekrānu ar rokām vai citiem priekšmetiem. Pretējā gadījumā var sabojāt ekrānu.

 $^-$  Tīriet uzmanīgi, jo paneli un moderno škidro kristālu displeja panela ārpusi var viegli saskrāpēt.

Tīrot ievērojiet šādas darbības.

- 1 Izslēdziet izstrādājumu un datoru.
- 2 Atvienojiet strāvas vadu no izstrādājuma.

― Turiet strāvas kabeli aiz kontaktspraudņa un nepieskarieties kabelim ar mitrām rokām. Pretējā gadījumā var tikt izraisīts elektriskās strāvas trieciens.

3 Izstrādājuma slaucīšanai izmantojiet tīru, mīkstu un sausu drānu.

Samitriniet mīkstu drāniņu ūdenī, izgrieziet to un pēc tam izmantojiet to, lai noslaucītu izstrādājuma virsmu.

- ‒ Izstrādājuma tīrīšanai nelietojiet tīrīšanas līdzekli, kura sastāvā ir spirts, šķīdinātājs vai virsmaktīvā viela.
- ‒ Nesmidziniet ūdeni vai mazgāšanas līdzekli tieši uz izstrādājuma.
- 4 Kad tīrīšana ir pabeigta, pievienojiet izstrādājumam strāvas vadu.
- 5 Ieslēdziet izstrādājumu un datoru.

## <span id="page-7-0"></span>Pareiza poza izstrādājuma lietošanai

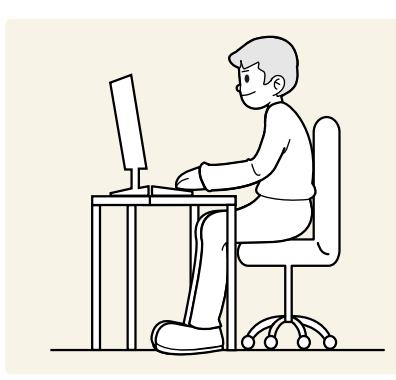

Lietojot izstrādājumu, ieņemiet pareizu pozu:

- Iztaisnojiet muguru.
- Starp ekrānu un acīm saglabājiet 45–50 cm lielu attālumu un skatieties ekrānā, skatienu vēršot nedaudz uz leju.
- Acis pozicionējiet tieši iepretim ekrānam.
- Pielāgojiet leņķi tā, lai ekrānā neatspīdētu gaisma.
- Novietojiet apakšdelmus perpendikulāri augšdelmiem un vienā līmenī ar plaukstu augšpusi.
- Novietojiet elkoņus taisnā leņķī.
- Pielāgojiet izstrādājuma atrašanās augstumu, lai jūs varētu salocīt ceļus 90 grādu vai platākā leņķī, papēžus novietot uz grīdas un rokas — zemāk par sirds atrašanās līmeni.
- Veiciet acīm paredzētus vingrojumus vai mirkšķiniet biežāk acis; tas palīdzēs novērst acu nogurumu.

# <span id="page-8-0"></span>Sagatavošana 2. nodaļa

# Instalēšana

## Statīva pievienošana

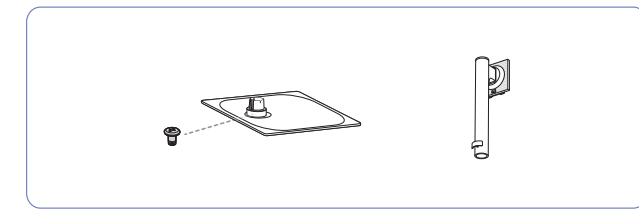

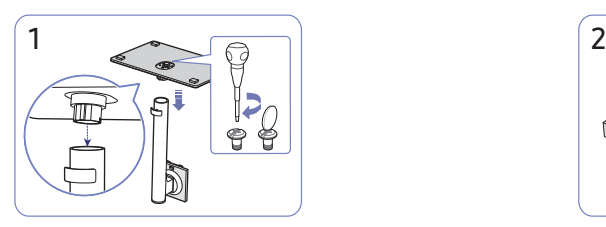

Novietojiet statīva pamatni uz statīva kāta tādā virzienā, kā parādīts attēlā. Pievelciet skrūvi statīva apakšpusē līdz galam, lai tā pilnībā nofiksētos.

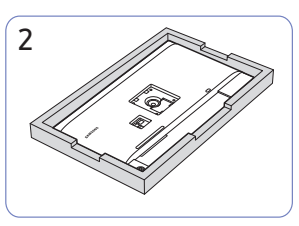

Novietojiet komplektācijā esošo aizsargājošo putuplasta plāksni (spilvenu) uz grīdas un uz tās novietojiet izstrādājumu ar ekrānu uz leju, kā parādīts attēlā. Ja putuplasta plāksne nav pieejama, izmantojiet biezu matraci.

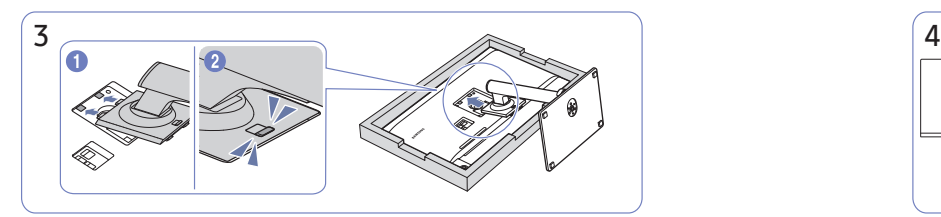

Novietojiet statīva kātu uz displeja, kā parādīts attēlā. Statīva salikšana ir pabeigta.

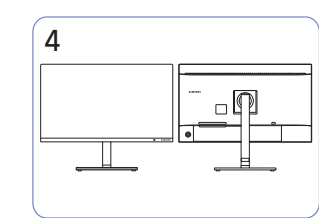

## <span id="page-9-0"></span>Statīva noņemšana

― Pirms statīva noņemšanas no izstrādājuma novietojiet izstrādājumu uz līdzenas un stabilas virsmas, ekrānu pavēršot uz leju.

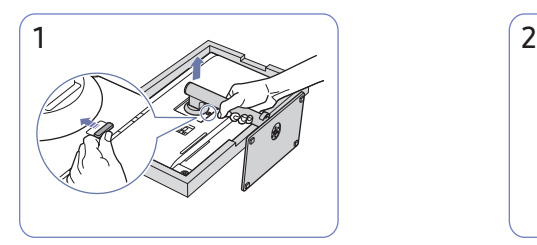

Novietojiet izstrādājumu uz tīras un līdzenas virsmas, kā parādīts attēlā. Pastumiet pārslēgu uz augšu un turiet. Pagrieziet displeja statīva kātu pretēji pulksteņrādītāja kustības virzienam par 10°.

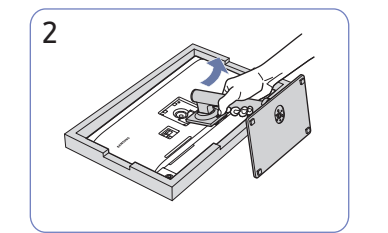

Paceliet statīva kātu bultiņas norādītajā virzienā, lai atvienotu to no displeja.

## Piesardzības pasākumi izstrādājuma pārvietošanas laikā

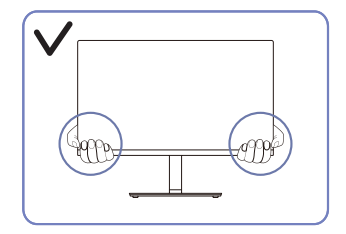

• Pārvietošanas laikā turiet izstrādājumu aiz tā apakšējiem stūriem vai malām.

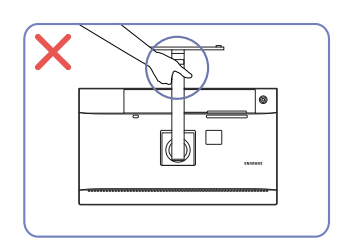

• Neturiet izstrādājumu augšpēdus tikai aiz statīva.

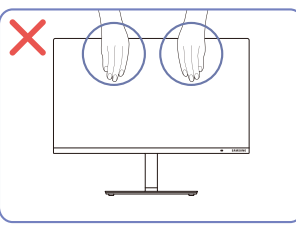

- Nespiediet tieši uz ekrāna.
- Pārvietojot izstrādājumu, neturiet to aiz ekrāna.

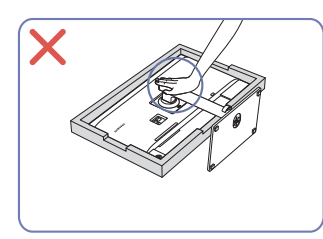

• Nespiediet izstrādājumu uz leju. Pretējā gadījumā izstrādājums var tikt sabojāts.

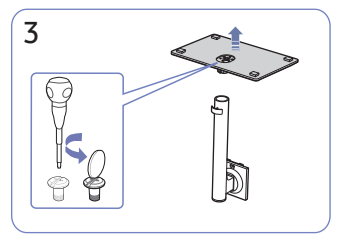

Atskrūvējiet skrūvi statīva pamatnes apakšpusē un pēc tam noņemiet statīva kātu no statīva pamatnes, velkot to bultiņas norādītajā virzienā, kā parādīts attēlā.

## <span id="page-10-0"></span>Vietas pārbaude ap izstrādājumu

Uzstādot izstrādājumu, atstājiet pietiekami daudz vietas ventilācijai. Iekšējās temperatūras kāpums var izraisīt aizdegšanos un bojāt izstrādājumu. Uzstādot izstrādājumu, nodrošiniet pietiekami daudz brīvas vietas ap izstrādājumu, kā redzams attēlā.

― Izskats var atšķirties atkarībā no izstrādājuma.

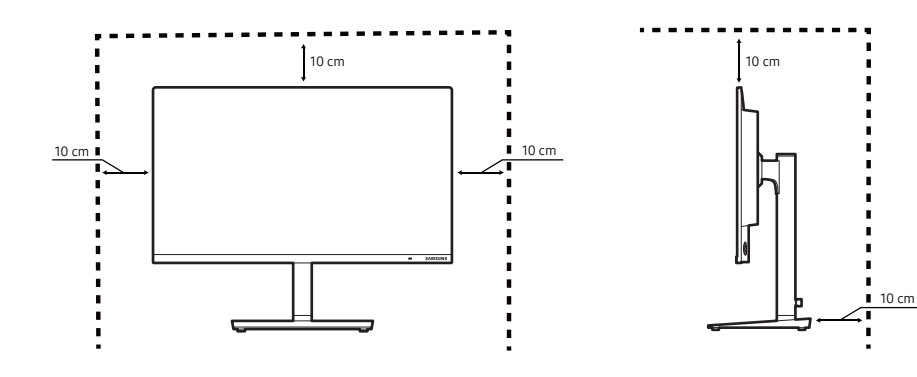

## Izstrādājuma slīpuma un augstuma regulēšana

― Detaļu krāsa un forma var atšķirties no attēlos redzamās. Lai uzlabotu izstrādājuma kvalitāti, tā specifikācijas var tikt mainītas bez iepriekšēja paziņojuma.

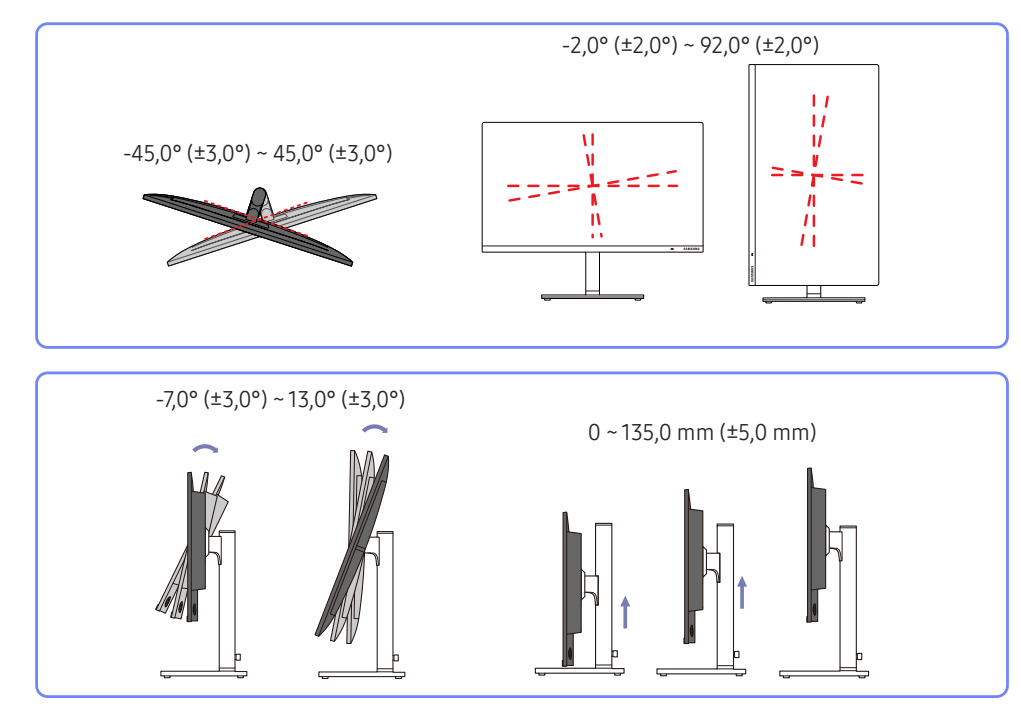

- Izstrādājuma slīpumu un augstumu var regulēt.
- Pieturiet izstrādājumu tā augšdaļā pa vidu un uzmanīgi pielāgojiet augstumu.
- Pagriešanu un augstuma regulēšanu var veikt tikai līdz noteiktam līmenim. Nepārsniedziet šos līmeņus, kad mēģināt pagriezt izstrādājumu vai noregulēt tā augstumu.

## <span id="page-11-0"></span>Izstrādājuma pagriešana

― Detaļu krāsa un forma var atšķirties no attēlos redzamās. Lai uzlabotu izstrādājuma kvalitāti, tā specifikācijas var tikt mainītas bez iepriekšēja paziņojuma.

#### Varat pagriezt izstrādājumu kā parādīts tālāk.

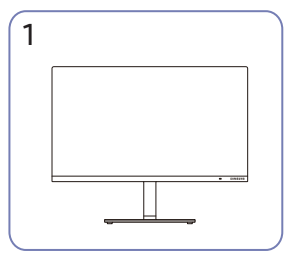

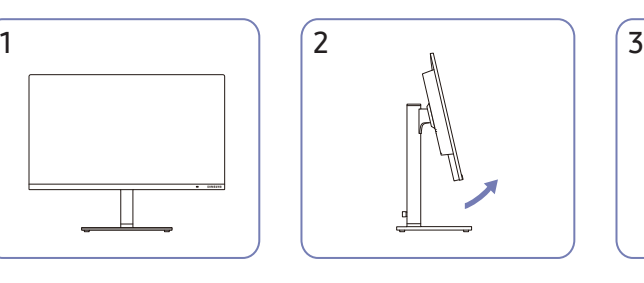

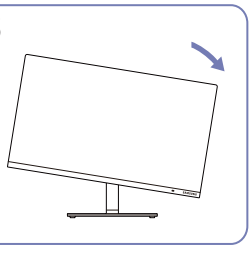

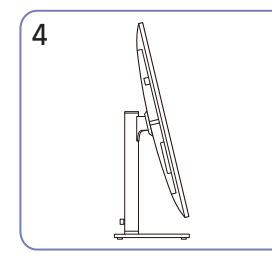

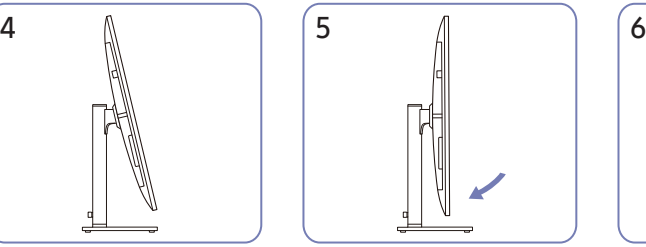

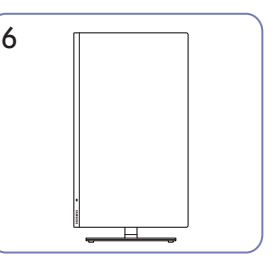

- Pirms izstrādājuma pagriešanas pārliecinieties, vai statīvs ir izvilkts līdz galam.
- Ja pagriezīsiet izstrādājumu, pirms tam pilnībā neizvelkot statīvu, izstrādājuma stūris var atsisties pret zemi un tas var tikt bojāts.
- Negrieziet izstrādājumu pretēji pulksteņrādītāja virzienam. Pretējā gadījumā varat sabojāt izstrādājumu.
- Pagriežot izstrādājumu, esiet piesardzīgs, lai nesabojātu izstrādājumu, saskaroties ar citu priekšmetu vai statīvu.

## Pretnozagšanas slēdzene

- $^-$  Pretnozagšanas slēdzene ļauj droši izmantot šo izstrādājumu arī publiskās vietās.
- ― Bloķēšanas ierīces forma un bloķēšanas metode var atšķirties atkarībā no ražotāja. Plašāku informāciju skatiet rokasgrāmatās, kas iekļautas pretnozagšanas ierīces komplektācijā.

#### Lai bloķētu pretnozagšanas ierīci:

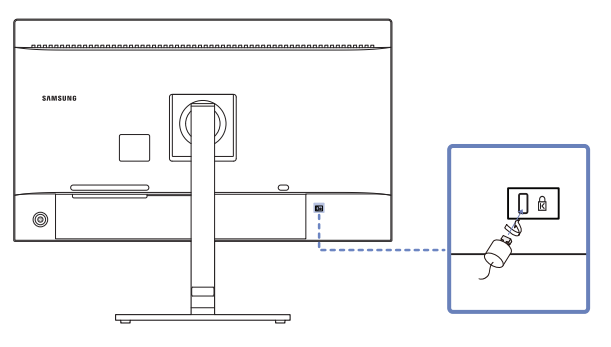

- 1 Piestipriniet pretnozagšanas ierīces kabeli pie kāda smaga objekta, piemēram, galda.
- 2 Izvelciet otra kabeļa galu cauri tā otrā galā esošajai cilpai.
- 3 Ievietojiet bloķēšanas ierīci pretnozagšanas slēdzenes slotā, kas atrodas izstrādājuma aizmugurē.
- 4 Nobloķējiet bloķēšanas ierīci.
	- ‒ Pretnozagšanas ierīci var iegādāties atsevišķi.
	- ‒ Plašāku informāciju skatiet rokasgrāmatās, kas iekļautas pretnozagšanas ierīces komplektācijā.
	- ‒ Pretnozagšanas ierīces var iegādāties pie elektronikas preču mazumtirgotājiem vai tiešsaistē.

## <span id="page-12-0"></span>Sienas montāžas komplekta specifikācijas (VESA)

- ― Sienas montāžas komplektu uzstādiet uz stabilas sienas perpendikulāri grīdai. Pirms uzstādāt sienas montāžas komplektu uz tādām virsmām kā, piemēram, ģipškartons, lūdzu, sazinieties ar tuvāko izplatītāju, lai saņemtu papildinformāciju. Ja uzstādīsit izstrādājumu pie slīpas sienas, tas var nokrist un radīt nopietnus savainojumus. Samsung sienas montāžas komplektos ir iekļauta detalizēta uzstādīšanas rokasgrāmata un visas uzstādīšanai nepieciešamās detaļas.
- Neizmantojiet skrūves, kas ir garākas nekā standarta garums vai neatbilst VESA standarta skrūvju specifikācijām. Skrūves, kas ir par garu, var sabojāt izstrādājuma iekšpusi.
- Sienas montāžas komplektiem, kas neatbilst VESA standarta skrūvju specifikācijām, skrūvju garums var atšķirties atkarībā no sienas montāžas komplekta specifikācijām.
- Nepievelciet skrūves pārāk stingri. Tādējādi var sabojāt izstrādājumu vai arī tas var nokrist un izraisīt savainojumus. Uzņēmums Samsung neuzņemas atbildību par šādiem negadījumiem.
- Uzņēmums Samsung neuzņemas atbildību par izstrādājuma bojājumiem vai savainojumiem, kas radušies, ja ticis izmantots sienas montāžas komplekts, kas nav VESA ražojums, vai ja lietotājs nav ievērojis izstrādājuma uzstādīšanas instrukcijas.
- Neuzstādiet izstrādājumu slīpumā, kas pārsniedz 15 grādus.
- Sienas montāžas komplektu standarta izmēri ir norādīti tālāk tabulā.

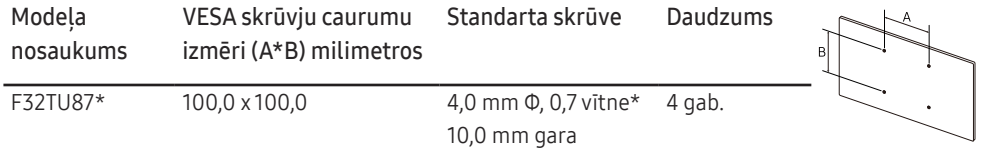

― Neuzstādiet sienas montāžas komplektu, ja izstrādājums ir ieslēgts. Tas var izraisīt elektrošoku kā rezultātā var rasties savainojumi.

# <span id="page-13-0"></span>Vadības panelis

― Detaļu krāsa un forma var atšķirties no attēlos redzamās. Lai uzlabotu izstrādājuma kvalitāti, tā specifikācijas var tikt mainītas bez iepriekšēja paziņojuma.

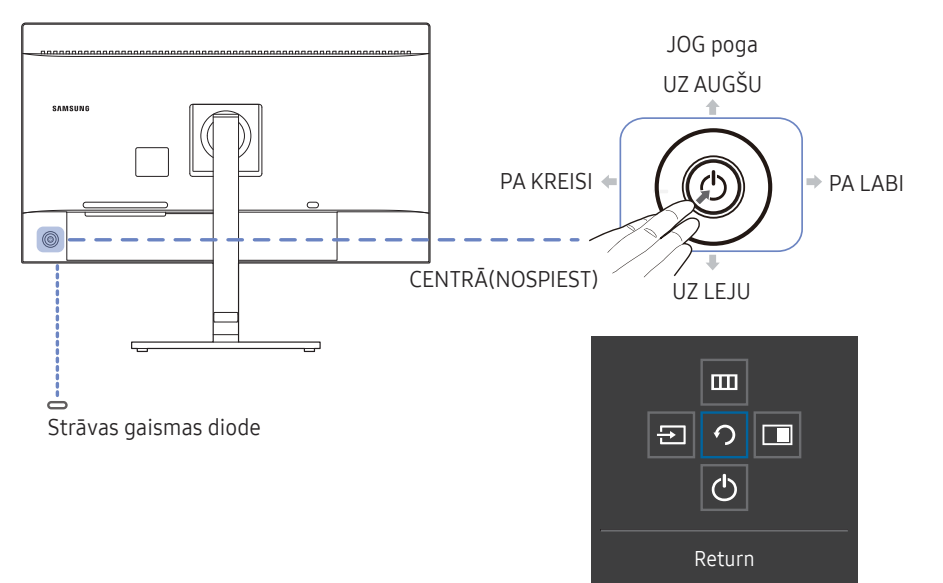

Funkcijas taustiņu ceļvedis

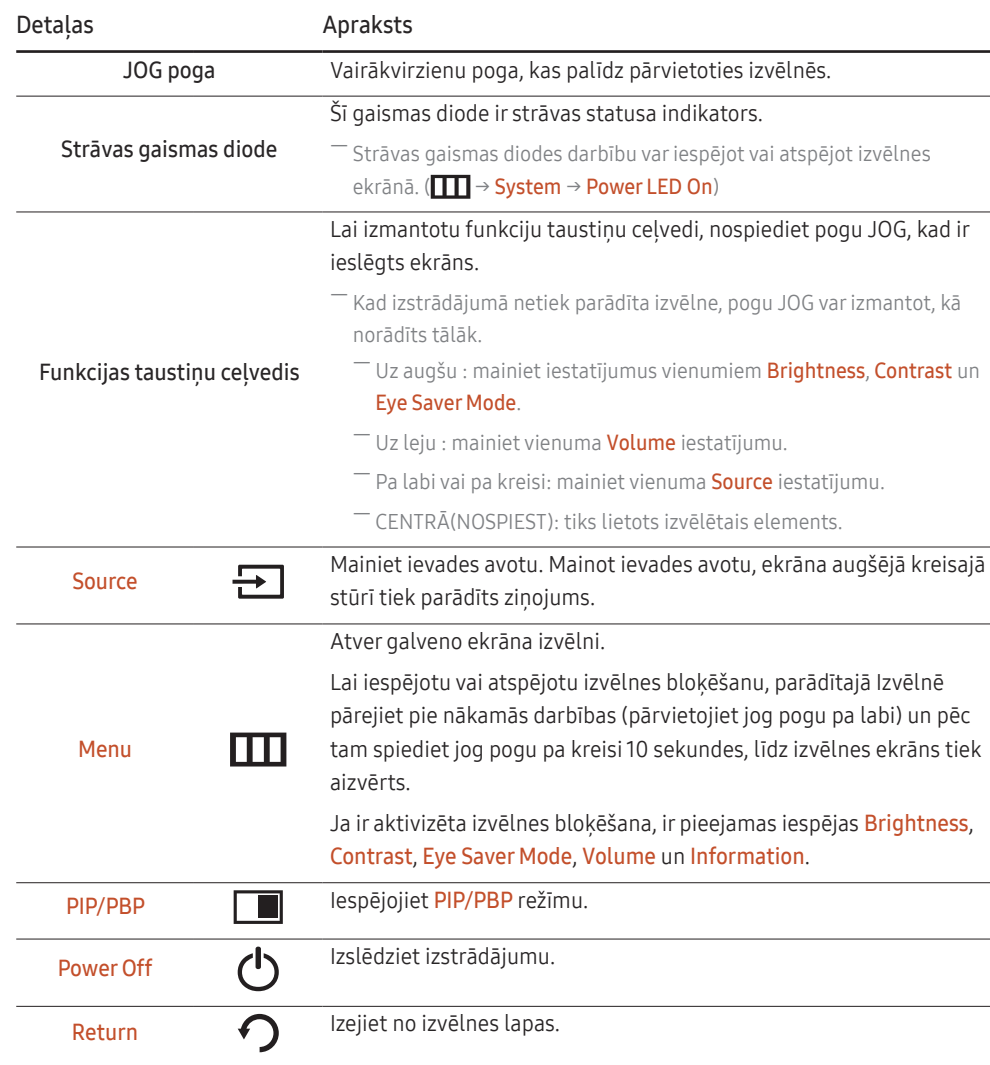

# <span id="page-14-0"></span>Tiešo taustiņu ceļvedis

― Kad tiek ieslēgts izstrādājuma ekrāns vai mainīts ievades avots, tiešo taustiņu ceļveža ekrānā tiek parādītas tālāk redzamās izvēlnes iespējas.

— Ja ir aktivizēts režīms Eye Saver Mode, tiek rādīts tiešo taustiņu ceļveža ekrāns. ( $\bigodot$ : On,  $\bigcirc$ : Off)

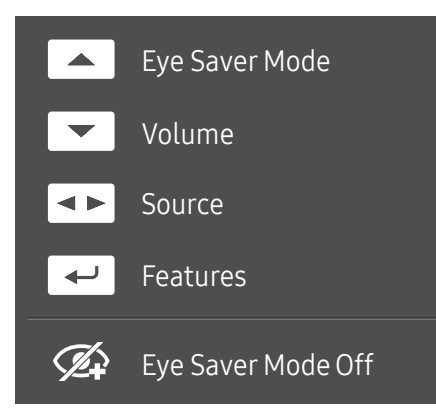

- UZ AUGŠU: pielāgojiet elementu Brightness, Contrast, Eye Saver Mode.
- UZ LEJU: pielāgojiet elementu Volume, Mute.
- PA LABI/PA KREISI: pielāgojiet elementu Source.
- CENTRĀ(NOSPIEST): parādiet funkcijas taustiņu ceļvedi.

# <span id="page-15-0"></span>Avota ierīces pievienošana un izmantošana 3. nodaļa

## Pirms izstrādājuma pievienošanas izlasiet tālāk sniegto informāciju.

- 1 Pirms izstrādājuma pievienošanas pārbaudiet komplektācijā iekļauto signāla kabeļu abu portu formu un izstrādājuma un ārējās ierīces portu formu un atrašanās vietas.
- 2 Pirms izstrādājuma pievienošanas atvienojiet strāvas kabeļus no izstrādājuma un ārējās ierīces, lai novērstu izstrādājuma bojājumus, ko var izraisīt īssavienojums vai pārspriegums.
- 3 Kad visi signāla kabeļi ir pareizi pievienoti, vēlreiz pievienojiet strāvas kabeļus izstrādājumam un ārējai ierīcei.
- 4 Kad pievienošana ir pabeigta, izlasiet rokasgrāmatu, lai iepazītos ar izstrādājuma funkcijām, piesardzības pasākumiem un citu informāciju, kas ir jāzina, lai izstrādājumu lietotu pareizi.

― Pievienošanas detaļas var atšķirties atkarībā no izstrādājuma.

― Atkarībā no izstrādājuma tajā pieejamie porti var atšķirties.

# <span id="page-16-0"></span>Porti

― Pieejamās funkcijas dažādiem izstrādājuma modeļiem var atšķirties. Detaļu krāsa un forma var atšķirties no attēlos redzamās. Lai uzlabotu izstrādājuma kvalitāti, tā specifikācijas var tikt mainītas bez iepriekšēja paziņojuma. Skatiet iegādāto izstrādājumu.

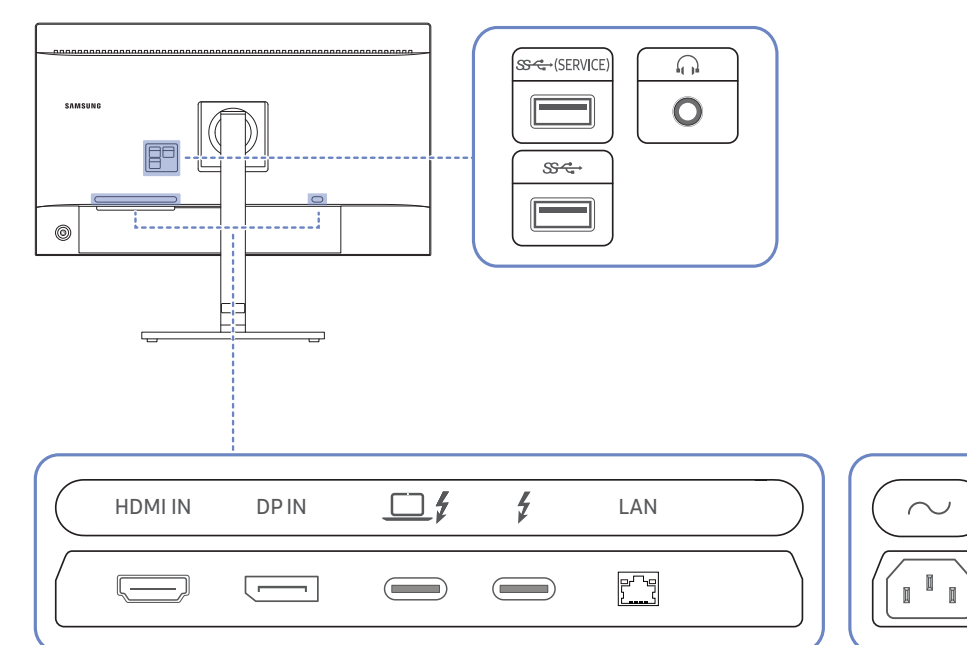

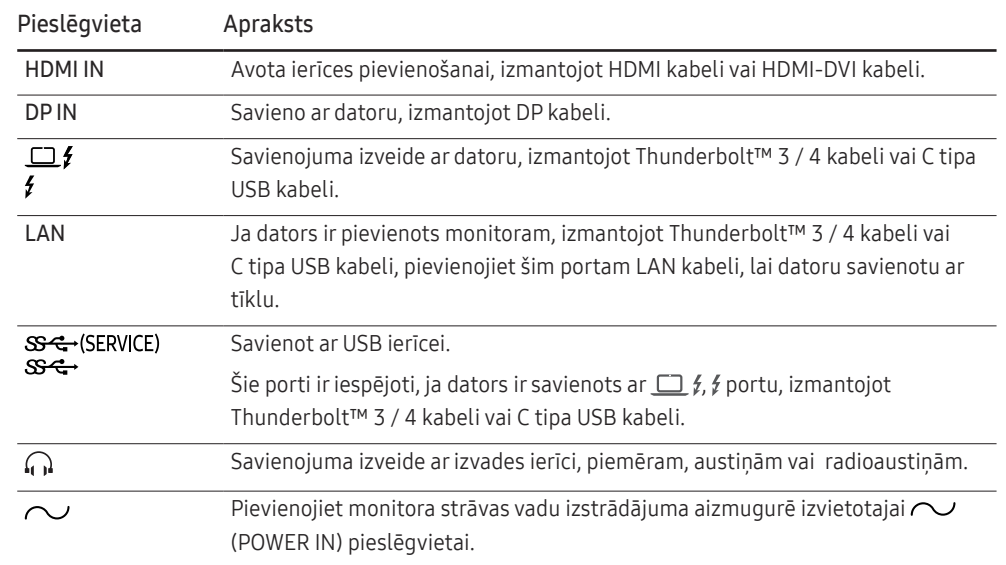

17

# <span id="page-17-0"></span>Datora pievienošana un lietošana

Atlasiet savam datoram piemērotāko savienojuma metodi.

## Savienojuma izveide, izmantojot HDMI kabeli

#### HDMI IN

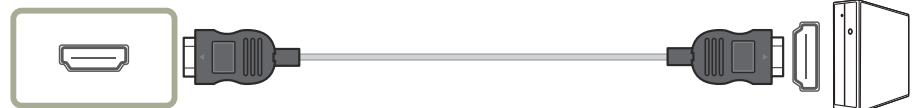

 $^-$  Ja pievienojat HDMI kabeli, izmantojiet kabeli, kas bija iekļauts izstrādājuma sastāvdaļu komplektā. Ja izmantosit citu HDMI kabeli, nevis Samsung ieteikto, var pazemināties attēla kvalitāte.

― Ja izmantojat HDMI-C tipa USB kabeli, pievienojiet HDMI kabeli monitoram.

## Savienojuma izveide, izmantojot HDMI-DVI kabeli

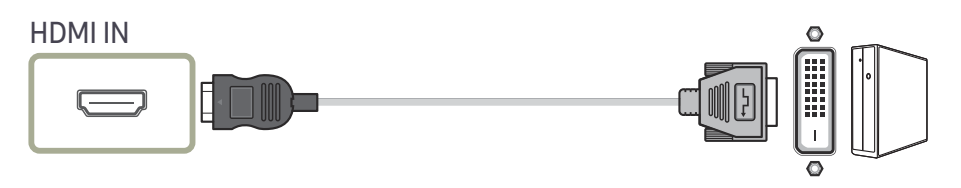

― Audio funkcija netiek atbalstīta, ja avota ierīce ir pievienota, izmantojot HDMI-DVI kabeli.

― Izmantojot HDMI-DVI kabeli, optimālā izšķirtspēja, iespējams, nav pieejama.

## Savienojuma izveide, izmantojot DP kabeli

#### DP IN

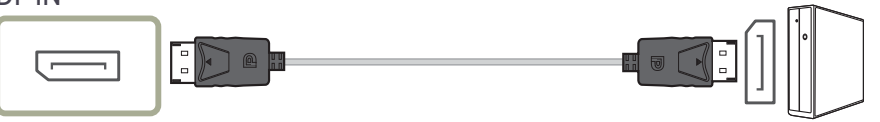

.<br>Ieteicams izmantot DP kabeli, kas ir īsāks par 1,5 m. Ja izmantosit kabeli, kas ir garāks par 1,5 m, var " pasliktināties attēla kvalitāte.

― Ja izmantojat DP-C tipa USB kabeli, pievienojiet DP kabeli monitoram.

## <span id="page-18-0"></span>Savienojuma izveide, izmantojot Thunderbolt™ 3 / 4 kabeli vai C tipa USB kabeli

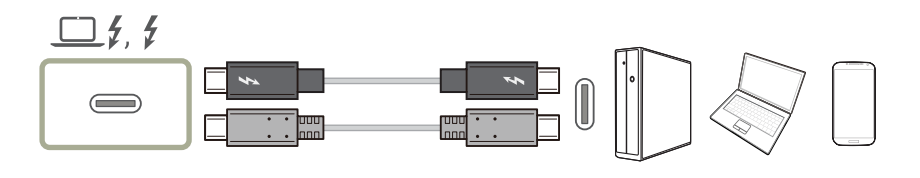

Saskaņā ar USB Power Delivery 3.0 specifikāciju mūsu izstrādājums var uzlādēt jūsu datoru, ja savienojat to ar mūsu izstrādājumu, izmantojot Thunderbolt™ 3 / 4 kabeli.

Lai izbaudītu visas Thunderbolt™ 3 tehnoloģijas iespējas, pievienojiet datoru, kas atbalsta šo tehnoloģiju, izmantojot Thunderbolt™ 3 / 4 kabeli, un pārliecinieties, vai visu savienoto ierīču un kabeļu izmantošanu atbalsta Intel Thunderbolt. Detalizētu atbalsta informāciju skatiet oficiālajā Intel tīmekļa vietnē.

Pirms izstrādājuma lietošanas atjauniniet datora BIOS programmu, Thunderbolt aparātprogrammatūru un Thunderbolt programmatūru uz to jaunākajām versijām, datorā apmeklējot oficiālo tīmekļa vietni.

Lai gan ir pieejami divi Thunderbolt™ 3 porti, kā galveno ierīci var identificēt tikai pirmo pievienoto Thunderbolt™ 3 ierīci. Detalizētu Thunderbolt™ 3 porta savienojumu specifikāciju, lūdzu, skatiet Thunderbolt oficiālajā tīmekļa vietnē.

- ― Ja vēlaties uzlādēt savu datoru, pārliecinieties, vai tas atbalsta strāvas ievadi. Daudzi ar Thunderbolt™ 3 saderīgi datori neatbalsta uzlādi, izmantojot C tipa USB portu, un daži datori var veikt uzlādi, tikai izmantojot tāda paša zīmola strāvas adapterus. Tā kā tirgū pieejamie datori ir ļoti dažādi, mēs nevaram garantēt, ka mūsu izstrādājums varēs uzlādēt visu veidu datorus, izmantojot Thunderbolt™ 3 portu.
- ― Atšķirībā no USB ierīcēm Thunderbolt™ 3 ierīcēm ir jāveic manuāla autentifikācija, izmantojot Intel Thunderbolt programmu, lai sistēma tās varētu atpazīt.
- .<br>Demot vērā, ka savienojuma izveide un pārtraukšana, izmantojot Thunderbolt, aizņem relatīvi ilgu laiku, neveiciet strauju signāla kabeļa vai strāvas kabeļa pievienošanu un atvienošanu. Pretējā gadījumā ierīces var tikt bojātas.
- ― Pievienojot kādu ārējo ierīci, kas pārsniedz Thunderbolt™ 3/C tipa USB porta uzlādes kapacitāti, noteikti izmantojiet šai ierīcei paredzēto adapteri. (Katra porta uzlādes kapacitāti skatiet izstrādājuma tehniskajos datos Samsung vietnē (http://www.samsung.com).

Pēc jaunināšanas uz Catalina 10.15.5 vai jaunāku versiju noteikti izmantojiet operētājsistēmu Mac.

- $^-$  Pievienojot kādu piezīmidatoru vai klēpidatoru, ieteicams to savienot ar  $\Box$   $\ell$  portu.
- ― Pārliecinieties, vai Thunderbolt™ 3 / 4 vai C tipa USB kabelis atbilst Thunderbolt™ 3 / 4 vai USB C tipa specifikācijai. Pretējā gadījumā ierīces var tikt bojātas. Ieteicams izmantot Samsung zīmola kabeli.
- $^-$  Tā kā pastāv saderība ar tehnoloģiju Thunderbolt, tālruni, kas atbalsta C tipa USB displeju, var netikt parādīti mūsu izstrādājumā. Lai novērstu šo problēmu, jauniniet aparātprogrammatūru, sazinoties ar savu tālruņa ražotāju.
- ― Pievienojiet Thunderbolt™ 3 / 4 kabeli datoram, kas atbalsta Thunderbolt™ 3 / 4 tehnoloģiju, un pievienojiet C tipa USB kabeli datoram, kas atbalsta C tipa USB tehnoloģiju.

## <span id="page-19-0"></span>Duālā displeja (ziedlapķēdes) pievienošana

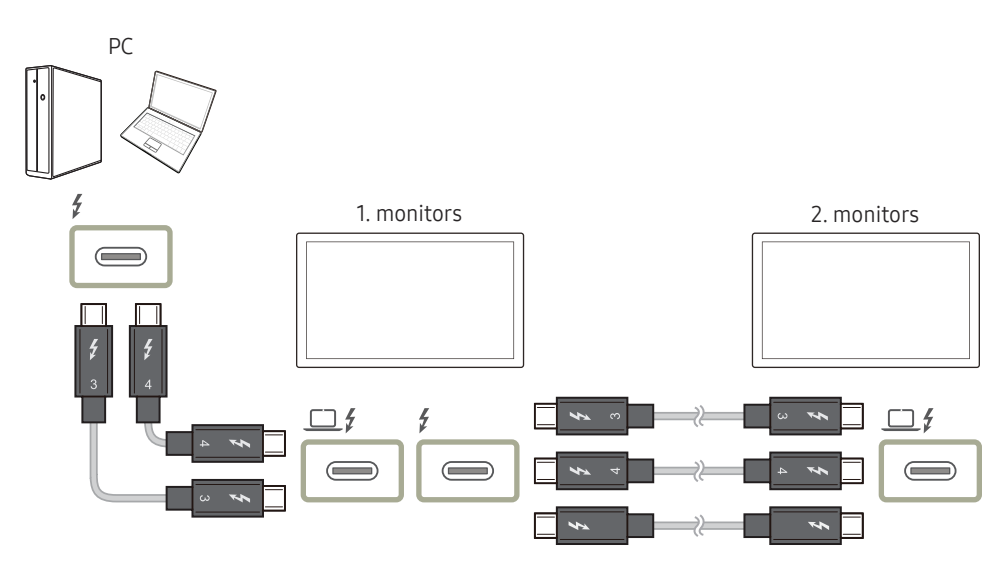

Duālā displeja (ziedlapķēde) atbalsts ir atkarīgs no jūsu datora un pievienotā Thunderbolt™ 3 / 4 kabeļa. Jūsu datora Thunderbolt™ 3 portam ir jāatbalsta duālā 4 K izvade ar atsvaidzes intensitāti 60 Hz, un jums ir atsevišķi jāiegādājas konkrēts 40Gbps Thunderbolt™ 3 / 4 kabelis ( $\Box \cdots \Box$ ,  $\Box \cdots \Box$ ). Detalizētu Thunderbolt™ 3 / 4 kabeļa specifikāciju skatiet oficiālajā Thunderbolt tīmekļa vietnē.

## Austiņu vai radioaustiņu pievienošana

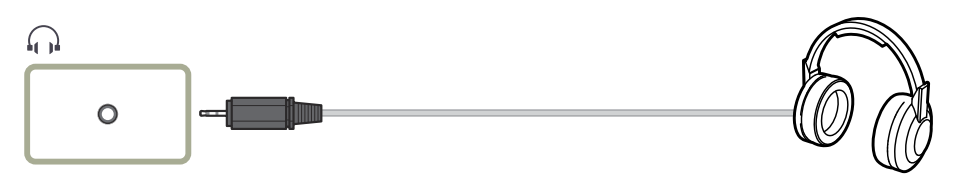

― Austiņu vai radioaustiņu ligzda atbalsta tikai 3 vadu TRS (tip-ring-sleeve) tipu.

### Pievienošana elektrotīklam

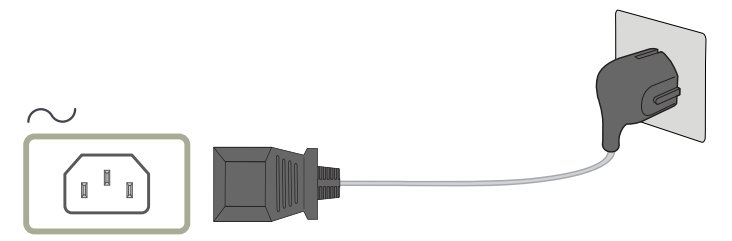

Lai izmantotu izstrādājumu, pievienojiet barošanas kabeli strāvas kontaktligzdai un izstrādājuma  $\sim$ (POWER IN) pieslēgvietai.

― Ieejas spriegums tiek pārslēgts automātiski.

## <span id="page-20-0"></span>Izstrādājuma kā USB centrmezgla pievienošana datoram

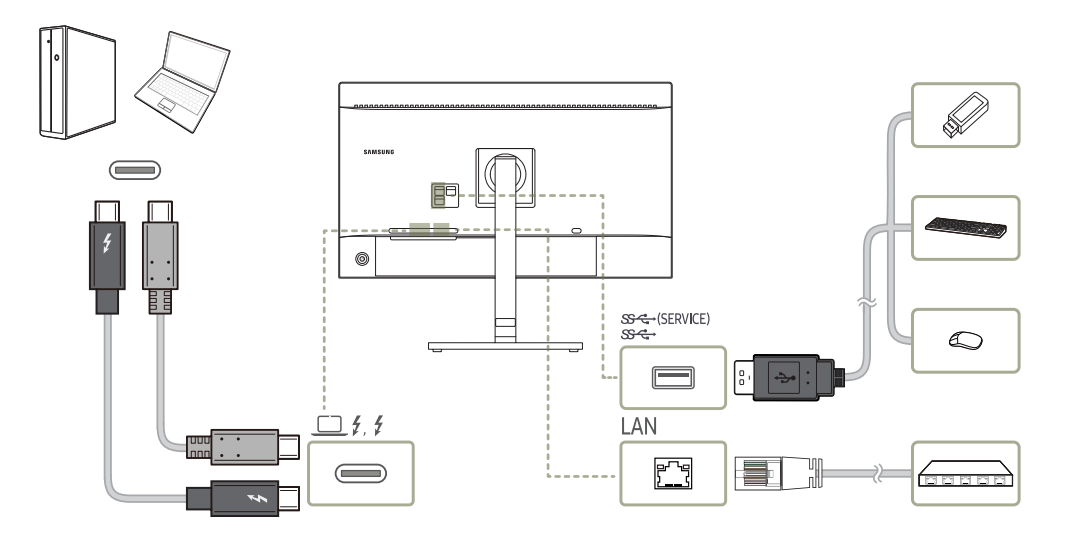

Izmantojiet izstrādājumu kā centrmezglu, lai savienotu datoru ar dažādām ierīcēm un/vai tīkliem. Lai izveidotu LAN savienojumu, izmantojiet Thunderbolt™ 3 / 4 kabeli:  $\Box$  \$, \$ portu vai C tipa USB kabeli:  $\Box$   $\sharp$  portu.

- ― Dažos datoros tīkla savienojums, izmantojot LAN, var nebūt atbalstīts.
- ― Ja rodas ar USB saistītas problēmas, ko izraisa operētājsistēma, draiveru programmas vai programmatūra, lūdzu, sazinieties ar atbilstošo piegādātāju.
- ― Ņemot vērā dažādās tirgū pieejamās USB ierīces, mēs nevaram garantēt, ka mūsu izstrādājumi būs saderīgi ar visām USB ierīcēm.
- $^{-}$  Ja izmantojat ārējā cietā diska diskdziņa lielapjoma atmiņas ierīci, kam ir vajadzīga papildu strāva, pievienojiet to strāvas avotam.
- ― Uzņēmums neatbild par ārējo ierīču problēmām vai bojājumiem, ko izraisījusi savienojumam neatbilstoša kabela lietošana.
- ― Daži izstrādājumi neatbilst USB standartam, un tas var izraisīt ierīces nepareizu darbību.

# <span id="page-21-0"></span>Pievienoto kabeļu sakārtošana

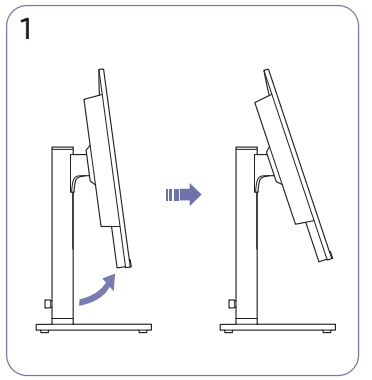

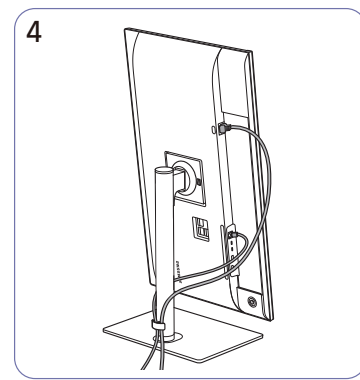

Ielieciet abus kabeļus kabeļa turētājā uz statīva (STATĪVA KABEĻU TURĒTĀJĀ), lai sakārtotu kabeļus, kā parādīts attēlā.

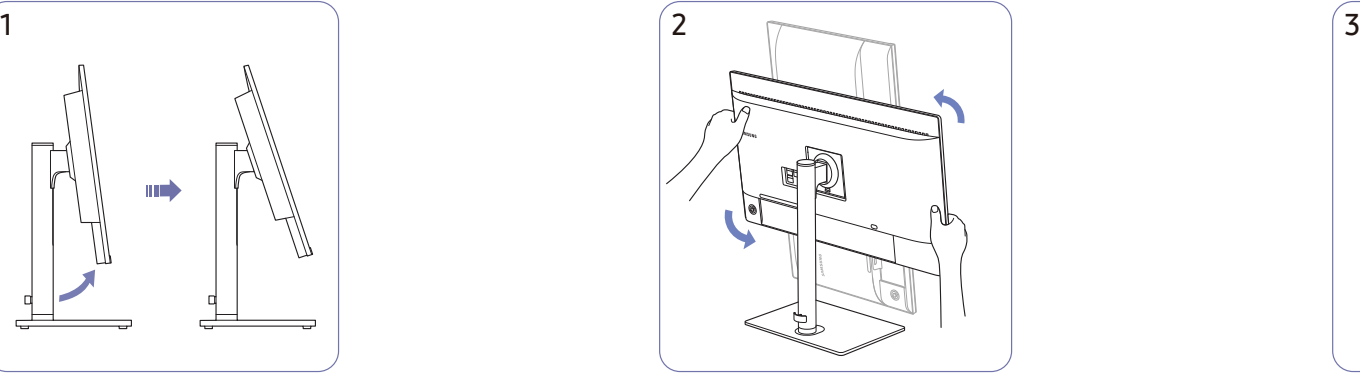

Sasveriet displeju, kā parādīts attēlā. etc. pagrieziet izstrādājumu augstākajā vertikālā pozīcijā. Pievienojiet atbilstošos kabeļus.

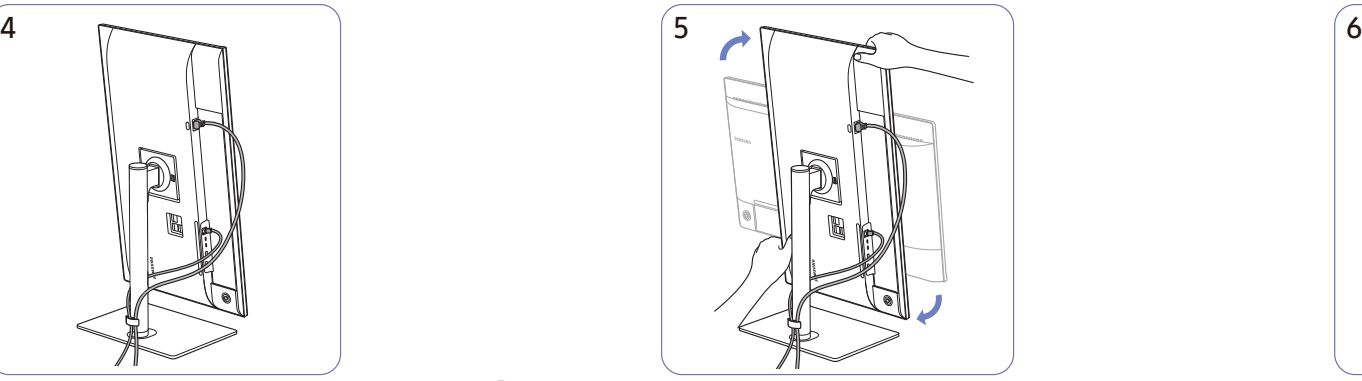

Pagrieziet izstrādājumu horizontālā pozīcijā. Viena valota valotācijāma ir pabeigta.

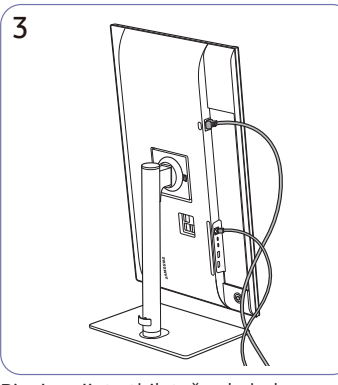

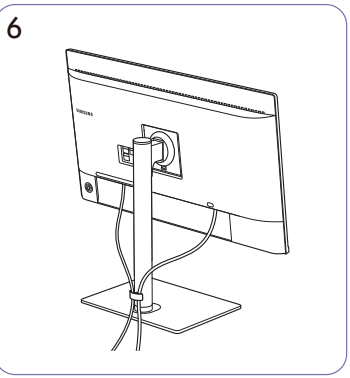

# <span id="page-22-0"></span>Optimālas izšķirtspējas iestatīšana

Ieslēdzot izstrādājumu pirmo reizi pēc tā iegādes, tiks parādīts informatīvais ziņojums par optimālākās izšķirtspējas iestatīšanu.

Informatīvajā ziņojumā izvēlieties valodu un nomainiet datora izšķirtspēju uz optimālo iestatījumu.

- $^-$  Ja optimālākā izšķirtspēja nav izvēlēta, ziņojums pēc noteikta laika tiks parādīts trīs reizes, pat ja izstrādājums tiks atkārtoti izslēgts un ieslēgts.
- ― Ja vēlaties iestatīt optimālu izšķirtspēju savam datoram. lūdzu, skatiet sadaļu (Jautājumi un atbildes) → "[Kā](#page-35-1)  [es varu mainīt izšķirtspēju?](#page-35-1)"

# Grafikas kartes, kas atbalsta HDR10 režīmu

HDR10 režīmam var piekļūt tikai Windows 10 sistēmās, ja tiek izmantotas grafikas kartes, kas atbalsta Play Ready 3.0 digitālā satura tiesību pārvaldību (aizsargātam HDR saturam). Lai lietotu HDR10 režīmu, izmantojiet tālāk norādītās grafikas kartes.

- NVIDIA GeForce 1000 series vai jaunāku
- AMD Radeon™ RX 400 series vai jaunāku
- Intel UHD Graphics 600 series vai jaunāku

― Ieteicams izmantot grafikas kartes, kas atbalsta aparatūriskas paātrināšanas 10 bitu video satura dekodēšanu HDR video kodekiem.

# <span id="page-23-0"></span>Menu 4. nodaļa

Funkcijas taustiņu ceļvedis →

- Pieejamās funkcijas dažādiem izstrādājuma modeļiem var atšķirties. Detaļu krāsa un forma var atšķirties no attēlos redzamās. Lai uzlabotu izstrādājuma kvalitāti, tā specifikācijas var tikt mainītas bez iepriekšēja paziņo

## Picture

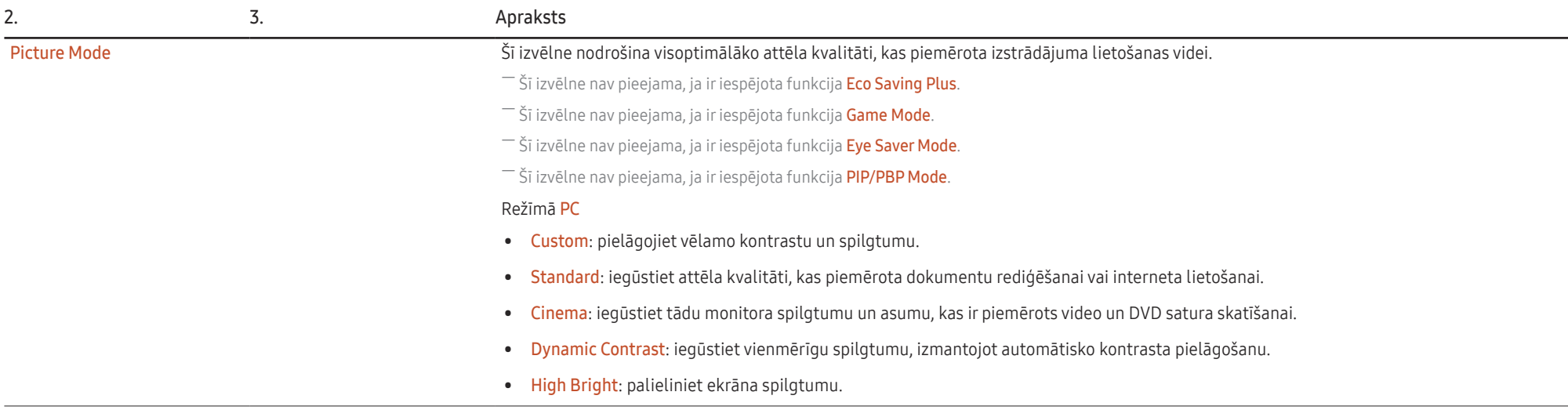

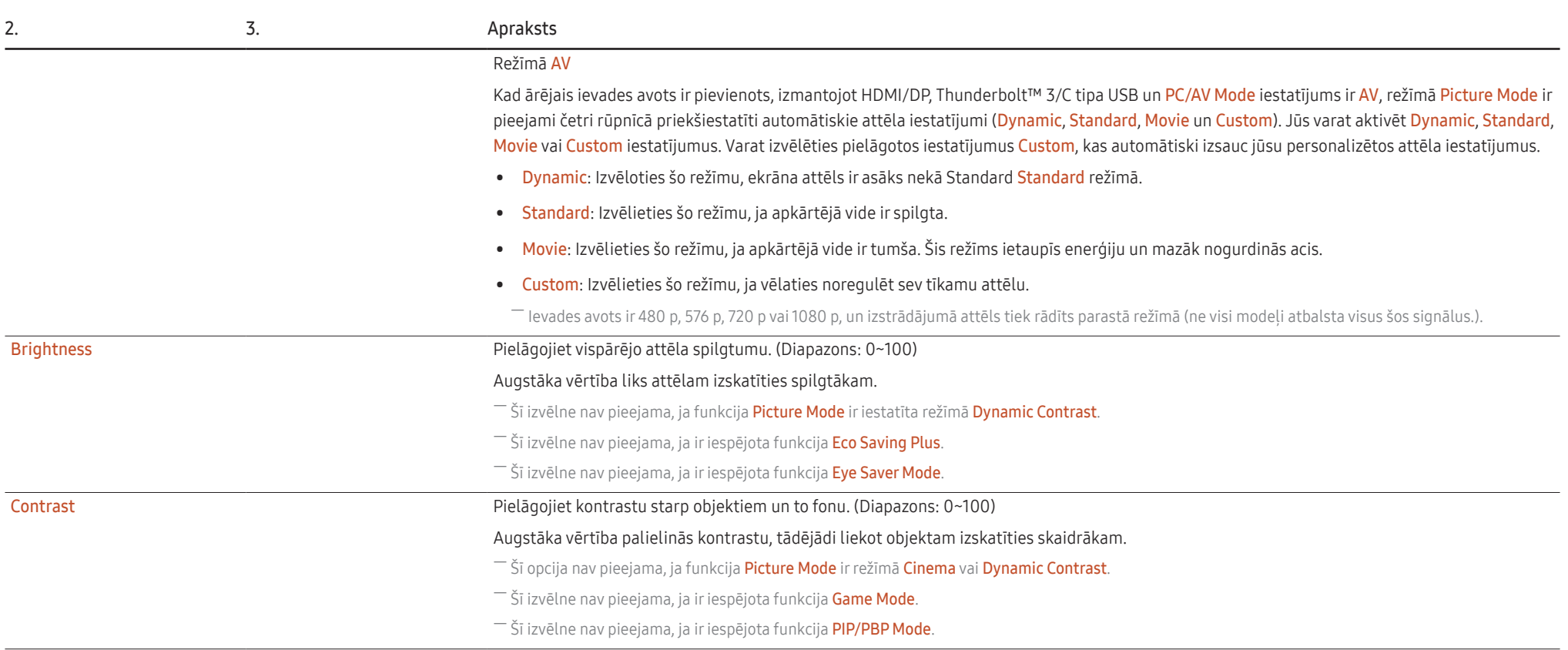

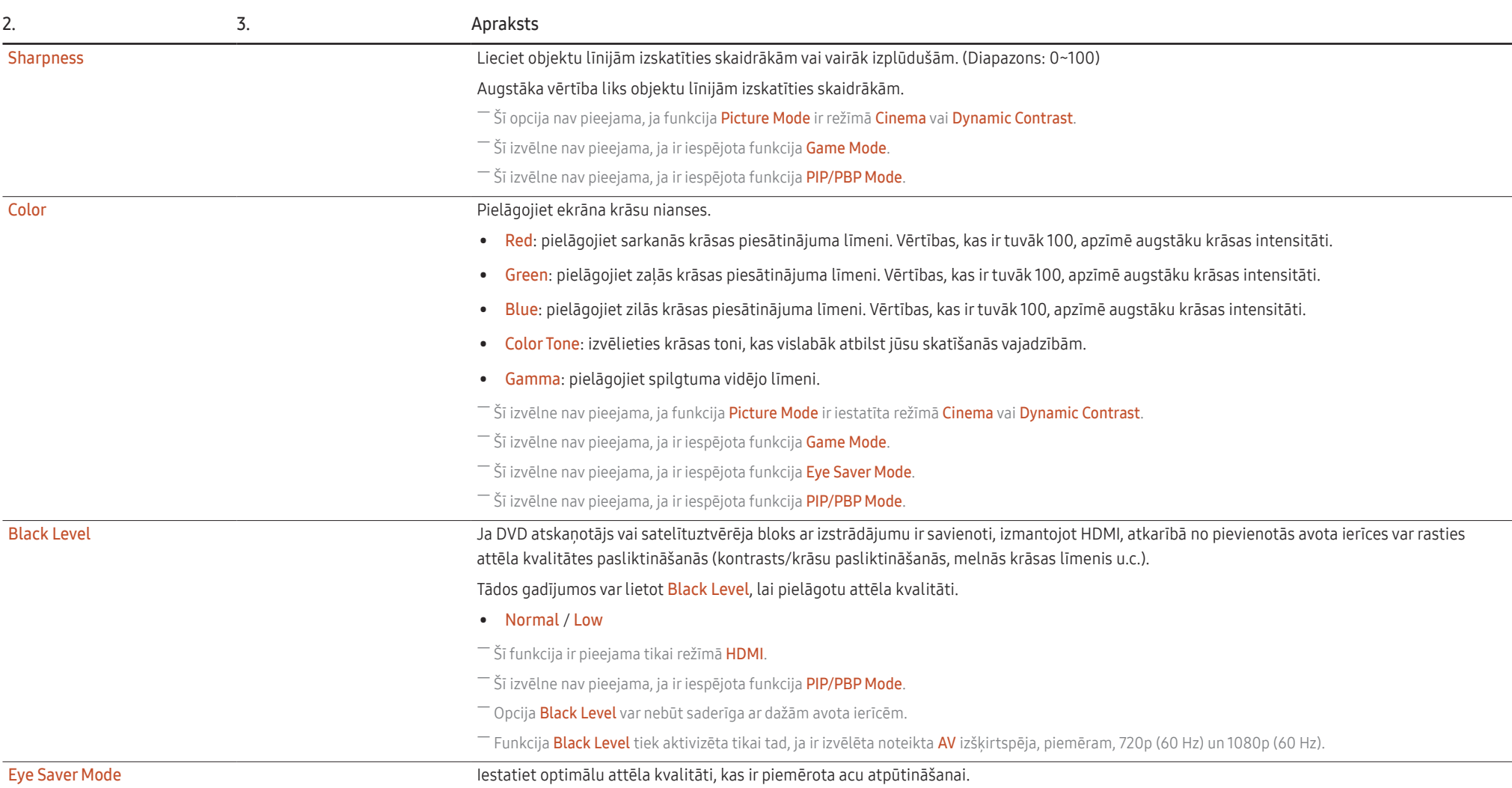

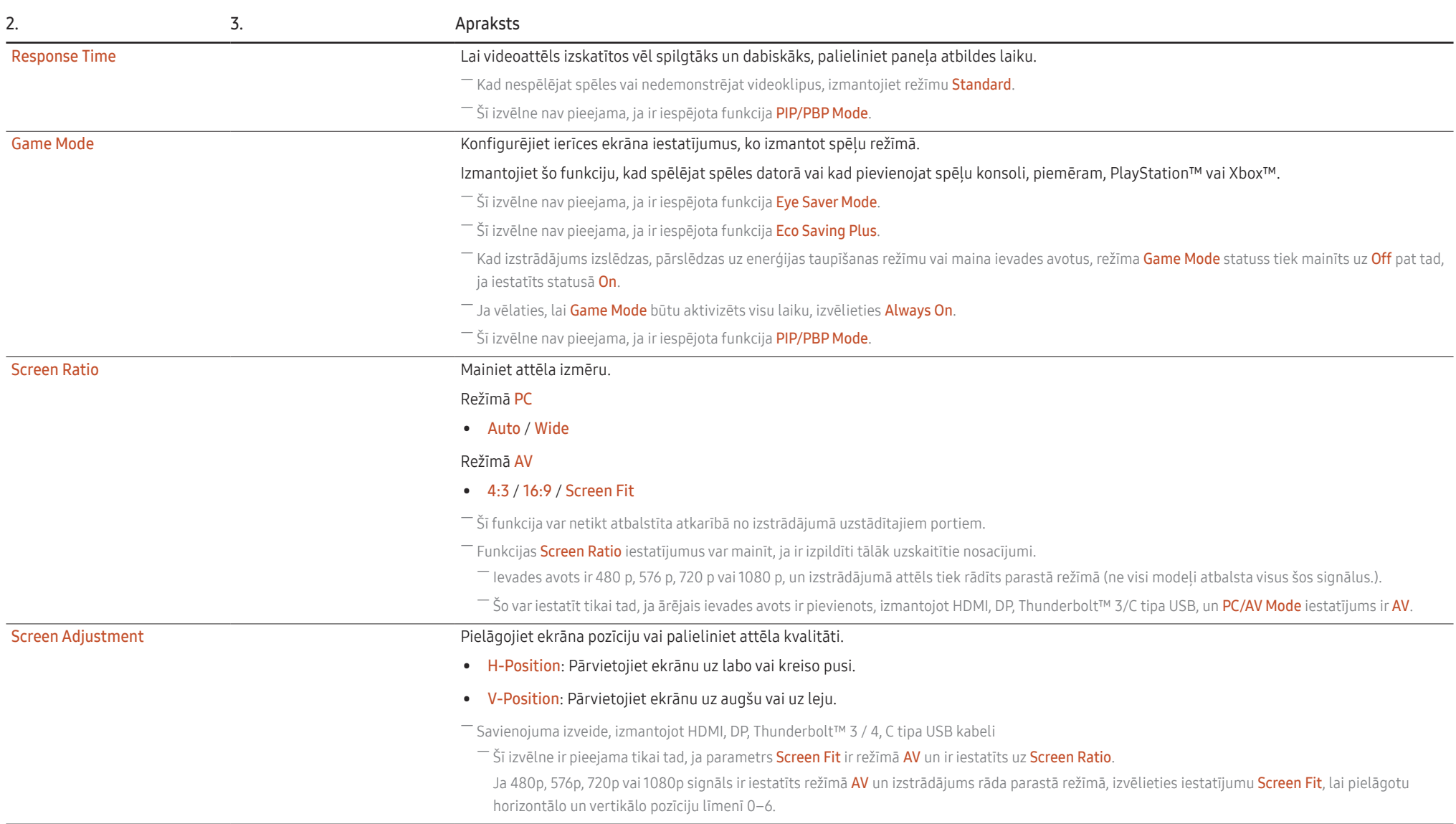

# <span id="page-27-0"></span>PIP/PBP

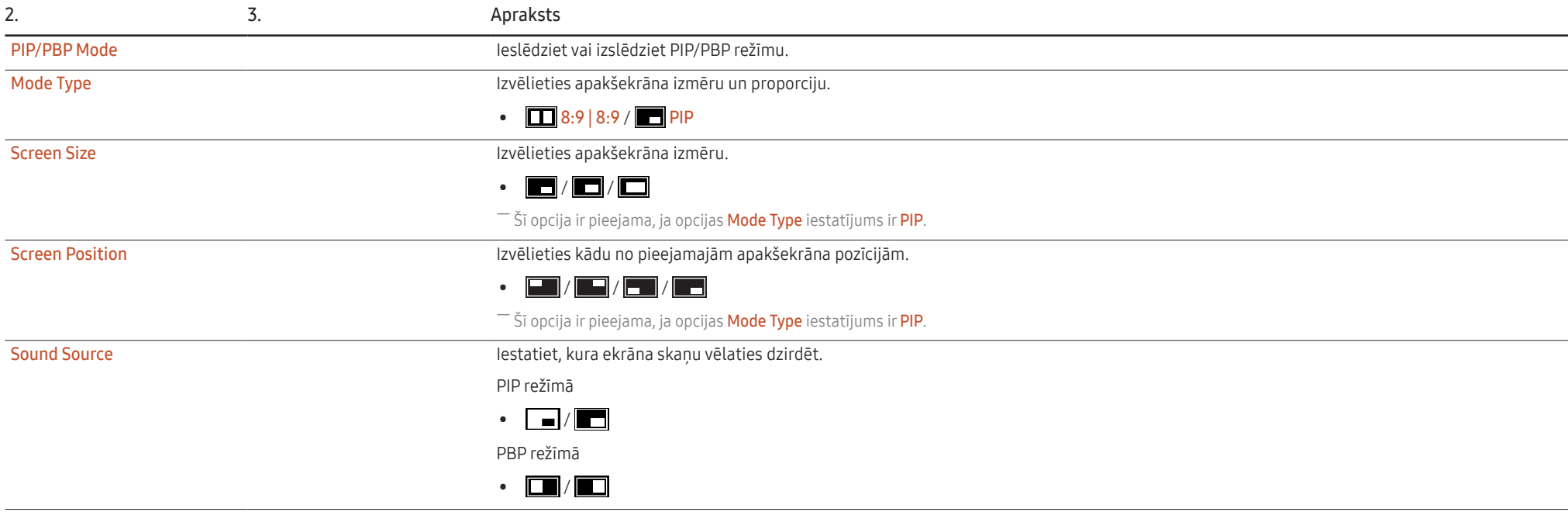

<span id="page-28-0"></span>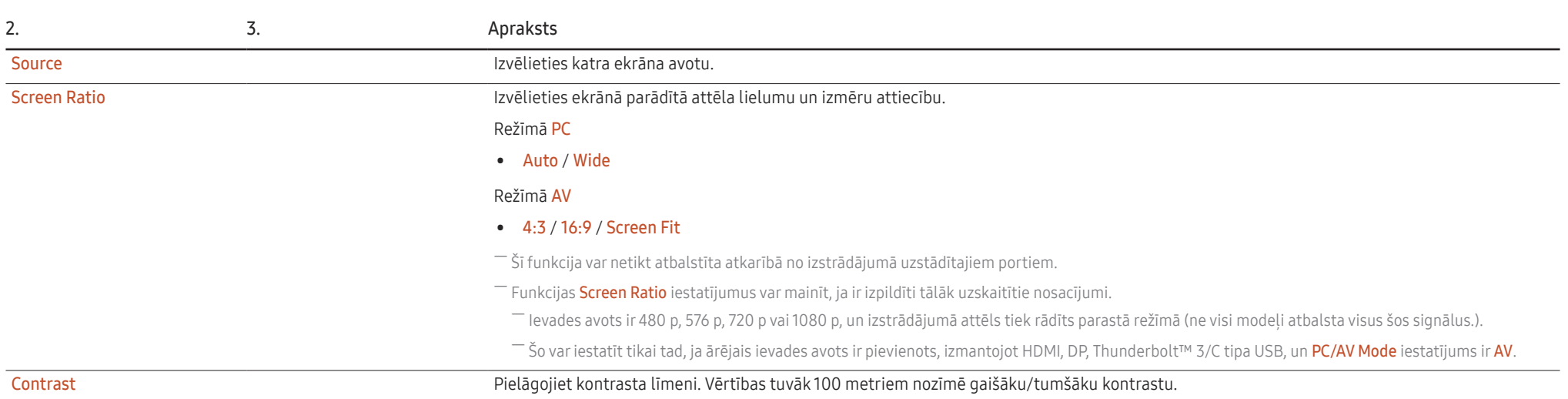

# OnScreen Display

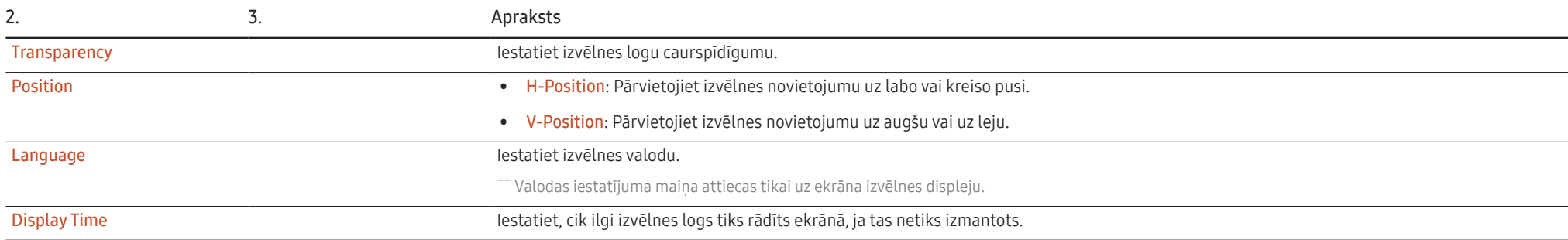

# <span id="page-29-0"></span>System

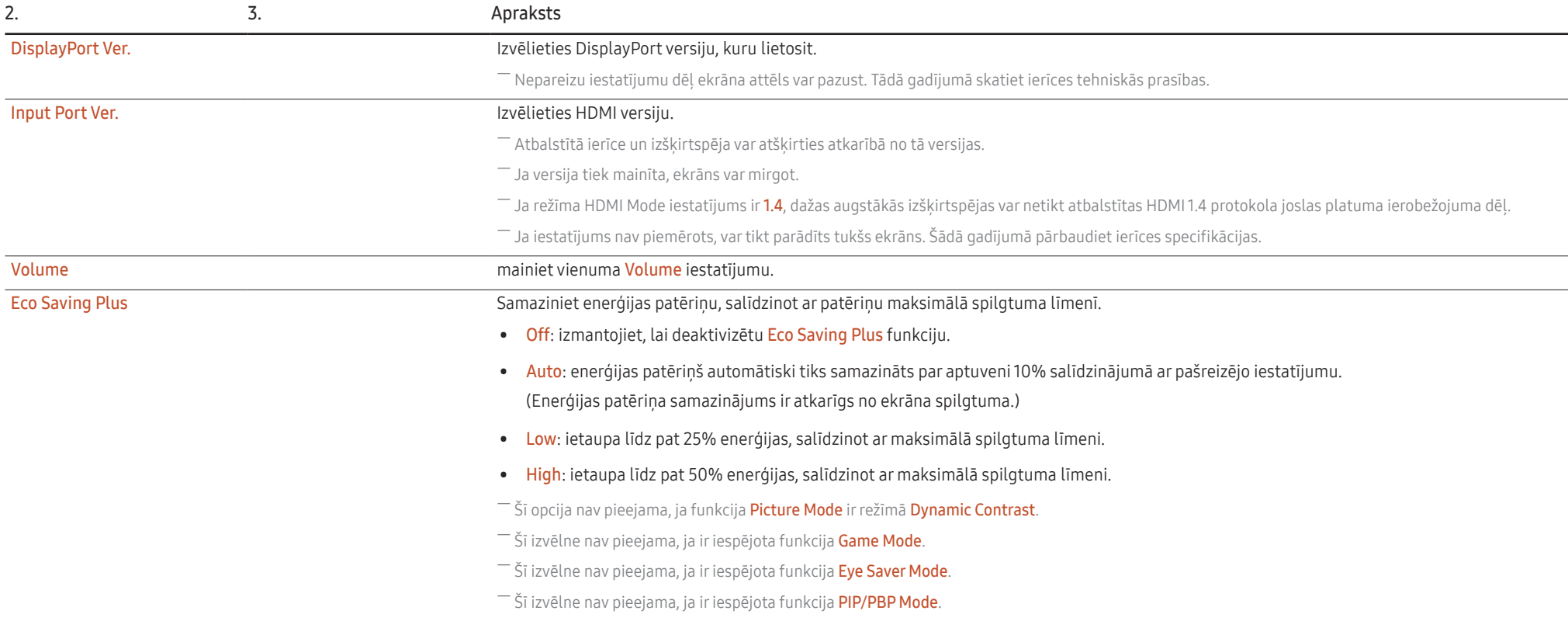

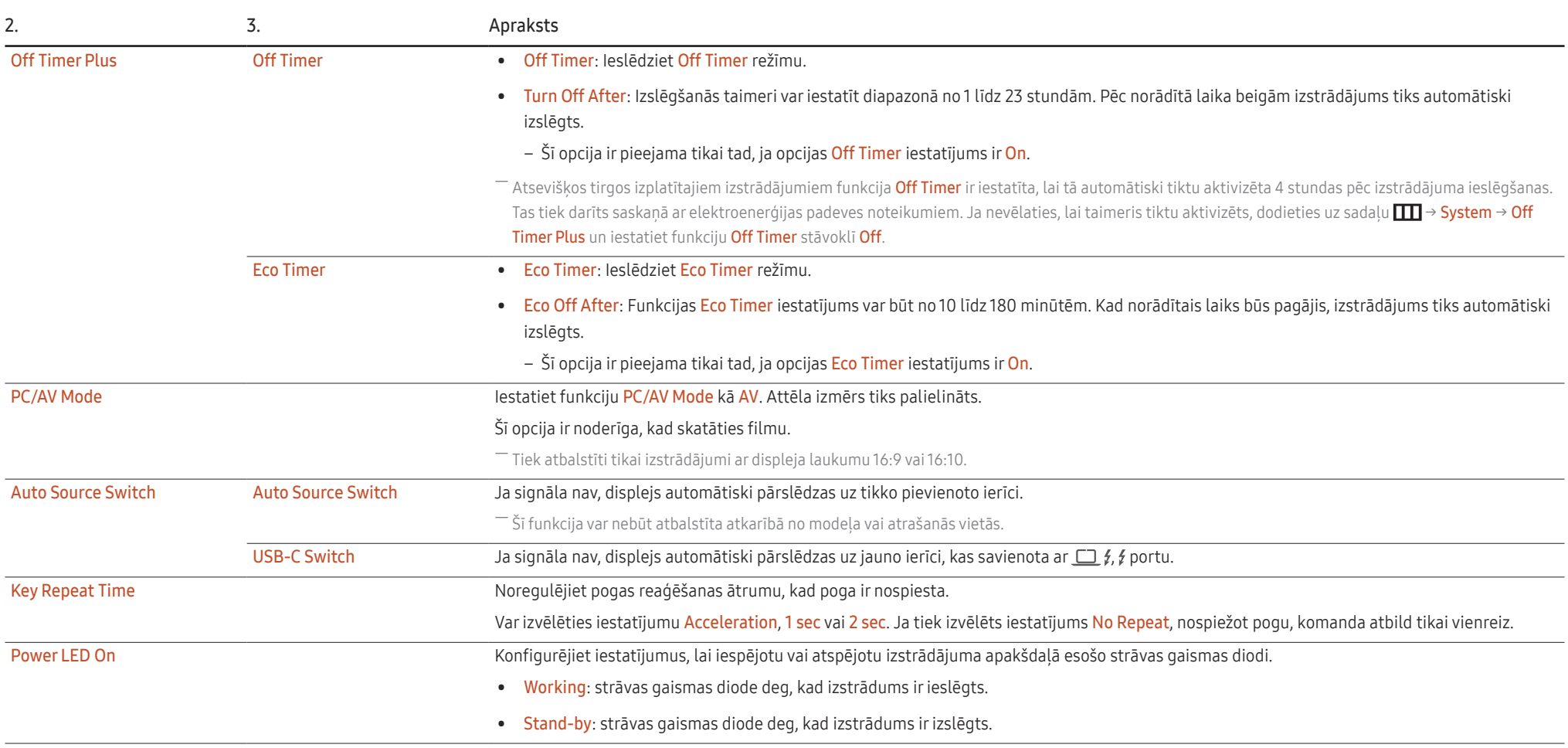

# <span id="page-31-0"></span>Support

<span id="page-31-1"></span>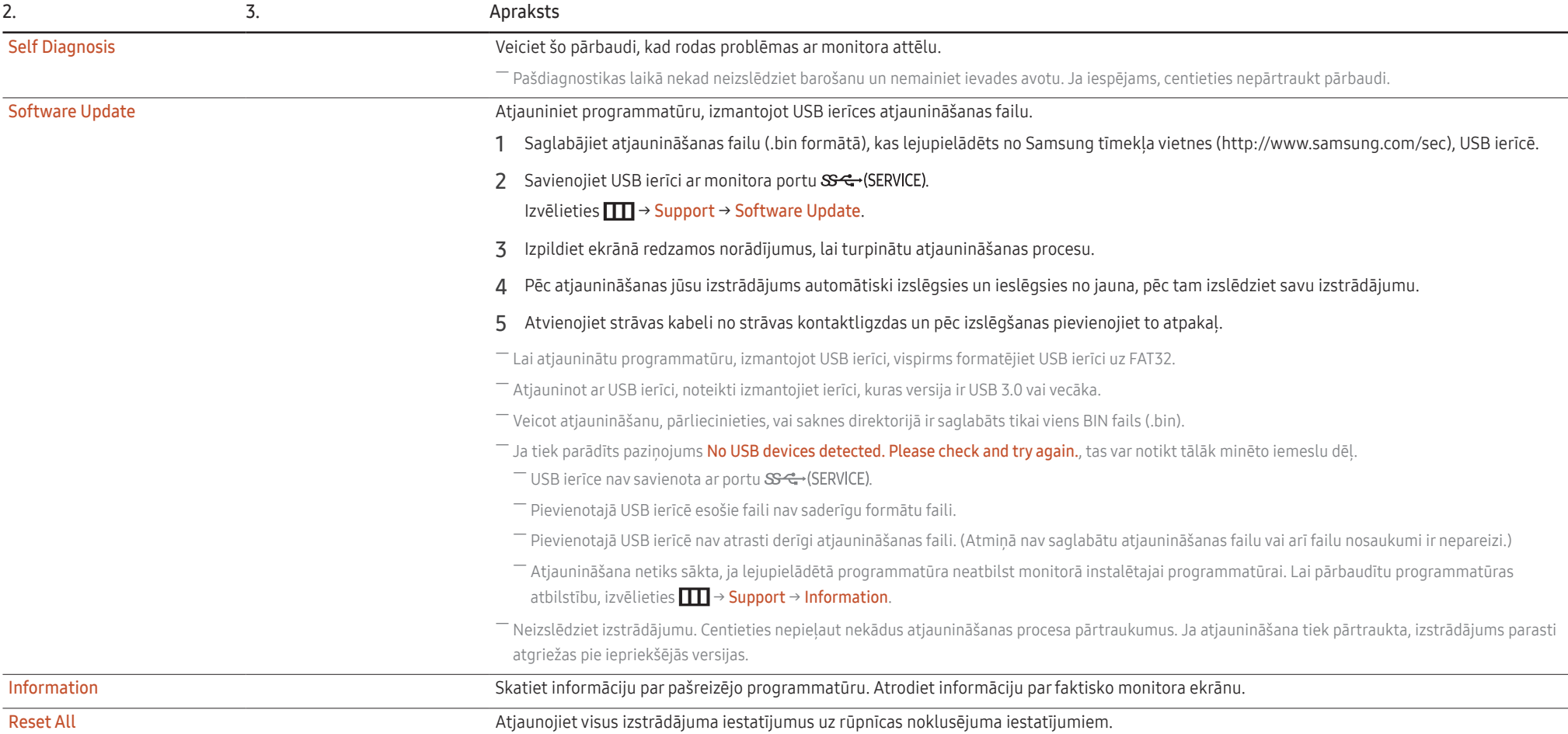

# <span id="page-32-0"></span>Programmatūras instalēšana 5. nodaļa

# Easy Setting Box

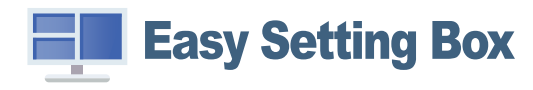

Programmatūra Easy Setting Box ļauj lietotājiem izmantot izstrādājumu, nodalot to vairākās sadaļās. Lai instalētu jaunāko Easy Setting Box, versiju, lejupielādējiet to no Samsung tīmekļa vietnes (http:// www.samsung.com).

- ― Ja dators pēc programmatūras instalēšanas netiek restartēts, programmatūra var nedarboties pareizi.
- ― Atkarībā no datora sistēmas un ierīces tehniskajiem datiem programmatūras Easy Setting Box ikona var nebūt redzama.
- $-$  Ja neparādās īsinājumikona, nospiediet taustiņu F5.

## Instalācijas ierobežojumi un problēmas

Easy Setting Box instalāciju var ietekmēt grafiskā karte, mātes plate un tīkla vide.

## Sistēmas prasības

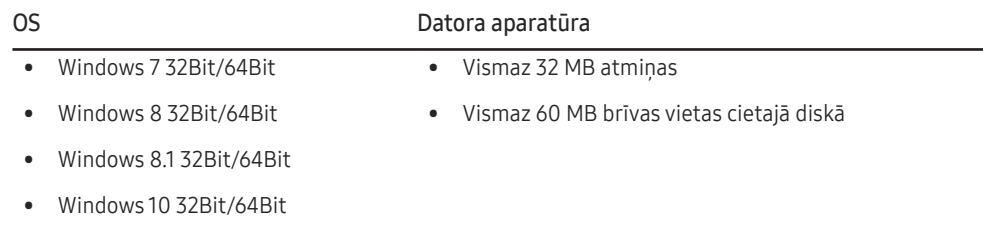

# Draivera instalēšana

Lai instalētu jaunāko izstrādājuma draivera versiju, lejupielādējiet to no Samsung tīmekļa vietnes (http://www.samsung.com).

― Varat iestatīt izstrādājuma optimālo izšķirtspēju un frekvenci, uzstādot atbilstošos izstrādājuma draiverus.

# <span id="page-33-0"></span>Problēmu novēršanas rokasgrāmata 6. nodaļa

# Prasības pirms sazināšanās ar Samsung klientu apkalpošanas centru

― Pirms sazināties ar Samsung klientu apkalpošanas centru, veiciet sekojošo izstrādājuma pārbaudi. Ja problēmu neizdodas novērst, sazinieties ar Samsung klientu apkalpošanas centru.

## Izstrādājuma diagnostika (ekrāna problēma)

Ja rodas problēma ar izstrādājuma ekrānu, palaidiet funkciju [Self Diagnosis,](#page-31-1) lai pārbaudītu, vai izstrādājums darbojas pareizi.

## Izšķirtspējas un frekvences pārbaude

Ja ir izvēlēta neatbalstīta izšķirtspēja (skatiet sadaļu [Standarta signālu režīmu tabula](#page-37-1)), uz brīdi var tikt parādīts paziņojums Not Optimum Mode vai ekrāns var netikt rādīts pareizi.

― Parādītā izšķirtspēja var atšķirties atkarībā no datora sistēmas iestatījumiem un kabeļiem.

## Pārbaudiet sekojošo.

### Uzstādīšanas problēma

#### Ekrāns nepārtraukti ieslēdzas un izslēdzas.

Pārliecinieties, vai kabelis ir pareizi pievienots izstrādājumam un datoram un vai savienotāji ir cieši noslēgti.

Kad izstrādājums un dators ir savienoti, izmantojot HDMI vai HDMI-DVI kabeli, ekrāna visās malās ir redzami tukši laukumi.

Ekrānā redzamajiem tukšajiem laukumiem nav nekāda sakara ar izstrādājuma darbību.

Ekrānā redzamie tukšie laukumi rodas datora vai grafiskās kartes dēļ. Lai novērstu šo problēmu, pielāgojiet ekrāna izmēru grafiskās kartes HDMI vai DVI iestatījumos.

Ja grafiskās kartes iestatījumu izvēlnē nav pieejama opcija, kas ļauj pielāgot ekrāna izmēru, atjauniniet grafiskās kartes draiveri ar tā jaunāko versiju.

(Lai iegūtu papildinformāciju par ekrāna iestatījumu pielāgošanu, lūdzu, sazinieties ar grafikas kartes vai datora ražotāju.)

#### Ekrāna problēma

Strāvas LED indikators ir izslēgts. Ekrāns neieslēdzas.

- Pārbaudiet, vai kabelis ir pareizi pievienots
- Ja rodas problēma ar izstrādājuma ekrānu, palaidiet funkciju [Self Diagnosis](#page-31-1), lai pārbaudītu, vai izstrādājums darbojas pareizi.

Tiek parādīts pazinojums Check the cable connection and the settings of the source device.

- Pārliecinieties, vai kabelis ir pareizi pievienots izstrādājumam.
- Pārbaudiet, vai izstrādājumam pievienotā ierīce ir ieslēgta.
- Pārbaudiet PC/AV Mode statusu. ( $\prod$  → System → PC/AV Mode → HDMI, DisplayPort, Thunderbolt3/USB-C → PC vai AV.)
- lestatiet pievienotā HDMI vai DisplayPort versiju. (HDMI:  $\Box$  $\Box$   $\rightarrow$  System  $\rightarrow$  Input Port Ver.  $\rightarrow$  1.4 vai 2.0, DisplayPort:  $\Pi \rightarrow$  System → DisplayPort Ver. → 1.1 vai 1.2↑)

#### Tiek parādīts paziņojums Not Optimum Mode.

Šis paziņojums tiek parādīts, ja grafikas kartes signāls pārsniedz izstrādājuma maksimālo izšķirtspēju vai frekvenci.

Mainiet maksimālo izšķirtspēju un frekvenci, lai tās atbilstu izstrādājuma veiktspējai; plašāku informāciju skatiet sadaļā "Standarta signālu režīmu tabula" ([38](#page-37-1). lpp.).

#### Ekrānā redzamie attēli izskatās izkropļoti.

Pārbaudiet izstrādājuma kabeļu savienojumu.

Ekrāns ir neskaidrs. Ekrāns ir izplūdis.

- Atvienojiet piederumus (video paplašinājuma kabeli, u.c.) un mēģiniet vēlreiz.
- Iestatiet izšķirtspēju un frekvenci uz ieteicamo līmeni.

Ekrāns izskatās nestabils un trīc. Ekrānā redzamas ēnas vai māņattēli.

Pārbaudiet, vai datora izšķirtspēja un frekvence ir iestatīta ar izstrādājumu saderīgu izšķirtspējas un frekvences iestatījumu diapazonā. Pēc tam, ja nepieciešams, mainiet iestatījumus atbilstoši šīs rokasgrāmatas "Standarta signāla režīma tabulas" iestatījumiem ([38](#page-37-1). lpp.) un izstrādājuma Information izvēlnes iestatījumiem.

Ekrāns ir pārāk gaišs. Ekrāns ir pārāk tumšs.

Pielāgojiet opcijas Brightness un Contrast.

Ekrāna krāsa ir nevienmērīga.

Maniet opcijas Color iestatījumus

Ekrānā redzamajām krāsām ir ēna un tās ir izkropļotas.

Maniet opcijas Color iestatījumus

Baltā krāsa neizskatās balta.

Maniet opcijas Color iestatījumus

#### Ekrānā nav redzams attēls un strāvas LED indikators mirgo ik pēc 0,5 līdz 1 sekundei.

- Izstrādājums ir enerģijas taupīšanas režīmā. Nospiediet jebkuru tastatūras taustiņu vai pakustiniet peli, lai atgrieztos iepriekšējā ekrānā.
- Pievienojot kādu ārējo ierīci, kas pārsniedz Thunderbolt™ 3/C tipa USB porta uzlādes kapacitāti, uzlāde vai strāvas padeve var nedarboties pareizi. Lai darbība būtu normāla, noteikti pievienojiet šai ierīcei paredzēto adapteri.

#### Teksts ir izplūdis.

Ja izmantojat operētājsistēmu Windows (piem., Windows 7, Windows 8, Windows 8.1 vai Windows 10): izvēlieties Vadības panelis → Fonti → Pielāgot ClearType tekstu un izvēlieties Ieslēgt ClearType.

#### Videofails tiek demonstrēts neskaidri.

Demonstrējot lielus augstas izšķirtspējas videofailus, tie var būt neskaidri. Tā var būt, ja videoatskaņotājs nav pielāgots datora resursu izmantošanai. Mēģiniet demonstrēt failu citā videoatskaņotājā.

#### Skanas problēma

#### Nav skanas.

- Vēlreiz pārbaudiet pievienotā audio kabeļa stāvokli un/vai pielāgojiet skaļumu.
- Pārbaudiet skaļumu.
- Pārbaudiet, vai skaņa nav izslēgta.

#### Skaļuma līmenis ir pārāk zems.

Noregulējiet skaļumu. Ja pēc maksimālā skaļuma līmeņa ieslēgšanas skaļuma līmenis vēl joprojām ir zems, noregulējiet skaļuma līmeni datora skaņas kartē vai programmatūrā.

#### Video ir pieejams, bet nav skaņas.

Skanu nevar dzirdēt, ja ievades ierīces ir pievienota, izmantojot HDMI-DVI kabeli. Pievienojiet ierīci, izmantojot HDMI vai DP kabeli.

#### Skaņas ierīces problēma

Datora sāknēšanas laikā atskan skaņas signāls.

Ja, sāknējot datoru, atskan īsi skaņas signāli, lūdziet pārbaudiet datoru.

## <span id="page-35-0"></span>Jautājumi & atbildes

 $^-$  Plašāku informāciju par pielāgošanu skatiet datora vai grafikas kartes rokasgrāmatā.

#### Kā es varu mainīt frekvenci?

Iestatiet grafiskās kartes frekvenci.

- Windows 7: izvēlieties Vadības panelis → Izskats un personalizācija → Displejs → Ekrāna izšķirtspēja → Papildu iestatījumi → Monitors un sadaļā Monitora iestatījumi pielāgojiet elementu Ekrāna atsvaidzes intensitāte.
- Windows 8 (Windows 8.1): dodieties uz Iestatījumi → Vadības panelis → Izskats un personalizācija → Displejs → Ekrāna izšķirtspēja → Papildu iestatījumi → Monitors un sadaļā Monitora iestatījumi pielāgojiet elementu Atsvaidzes intensitāte.
- Windows 10: dodieties uz Iestatījumi → Sistēma → Displejs → Papildu displeja iestatījumi → Displeja adaptera rekvizīti → Monitors un sadaļā Monitora iestatījumi pielāgojiet elementu Ekrāna atsvaidzes intensitāte.

#### <span id="page-35-1"></span>Kā es varu mainīt izšķirtspēju?

- Windows 7: izvēlieties Vadības panelis → Izskats un personalizācija → Displejs → Ekrāna izšķirtspēja → Pielāgot izšķirtspēju.
- Windows 8 (Windows 8.1): dodieties uz Iestatījumi → Vadības panelis → Izskats un personalizācija → Displejs → Pielāgot izšķirtspēju un noregulējiet izšķirtspēju.
- Windows 10: izvēlieties Iestatījumi → Sistēma → Displejs → Papildu displeja iestatījumi un noregulējiet izšķirtspēju.

#### Kā iestatīt enerģijas taupīšanas režīmu?

- Windows 7: izvēlieties Vadības panelis → Izskats un personalizācija → Personalizācija → Ekrānsaudzētāja iestatījumi → Enerģijas opcijas vai izmantojiet datora BIOS iestatījumus.
- Windows 8 (Windows 8.1): izvēlieties lestatījumi → Vadības panelis → Izskats un personalizācija → Personalizēt → Ekrānsaudzētāja iestatījumi → Enerģijas opcijas vai izmantojiet datora BIOS iestatījumus.
- Windows 10: izvēlieties Iestatījumi → Personalizācija → Bloķēšanas ekrāns → Ekrāna taimauta iestatījumi → Enerģija un miega režīms vai izmantojiet datora BIOS iestatījumus.

# <span id="page-36-0"></span>**Specifikācijas** 7. nodaļa

# Vispārīgi

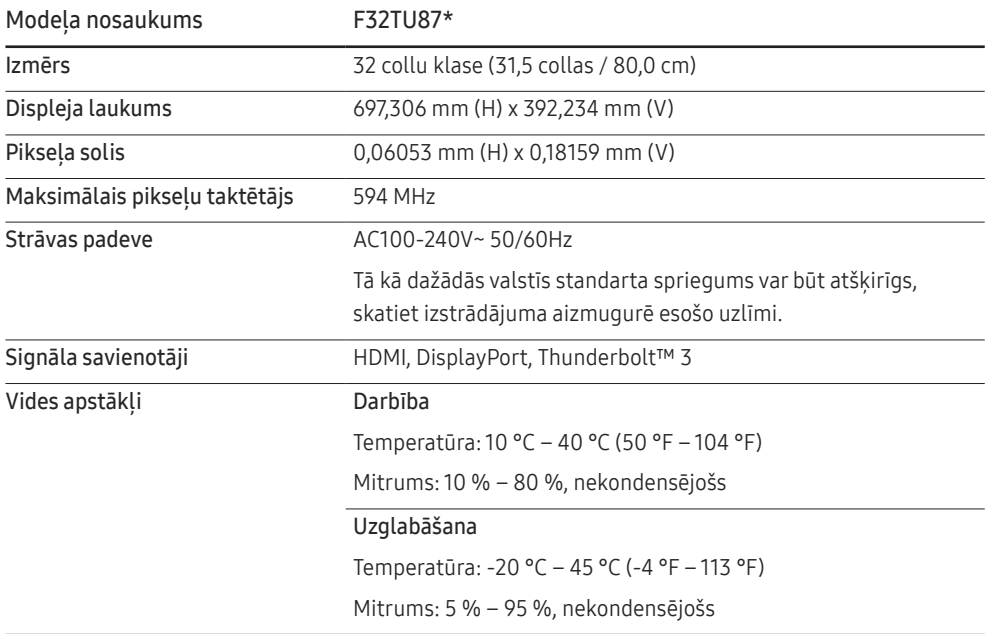

• Plug & Play

Šo izstrādājumu var uzstādīt un izmantot kopā ar jebkuru sistēmu, kas ir saderīga ar standartu Plug and Play. Divvirzienu datu apmaiņa starp izstrādājumu un datora sistēmu optimizē izstrādājuma iestatījumus. Izstrādājuma instalēšana notiek automātiski. Tomēr uzstādīšanas iestatījumus iespējams pielāgot pēc saviem ieskatiem.

• Paneļa punkti (pikseļi)

Izstrādājuma ražošanas tehnoloģiju dēļ aptuveni 1 miljonā daļa (1 d/m) LCD paneļa pikseļu var izskatīties gaišāki vai tumšāki. Tas neietekmē izstrādājuma veiktspēju.

- Lai uzlabotu izstrādājuma kvalitāti, specifikācijas var tikt mainītas bez iepriekšēja paziņojuma.
- Lai uzzinātu detalizētas ierīces specifikācijas, apmeklējiet Samsung tīmekļa vietni.
- Šī izstrādājuma enerģijas marķējuma informācijai varat piekļūt Eiropas ražojumu energomarķējuma datubāzē (European Product Registry for Energy Labelling – EPREL), kas pieejama tīmekļa vietnē https://eprel.ec.europa.eu/qr/\*\*\*\*\*\*

ar \*\*\*\*\*\* ir apzīmēts izstrādājuma EPREL reģistrācijas numurs. Reģistrācijas numurs ir norādīts uz izstrādājuma marķējuma uzlīmes.

# <span id="page-37-1"></span><span id="page-37-0"></span>Standarta signālu režīmu tabula

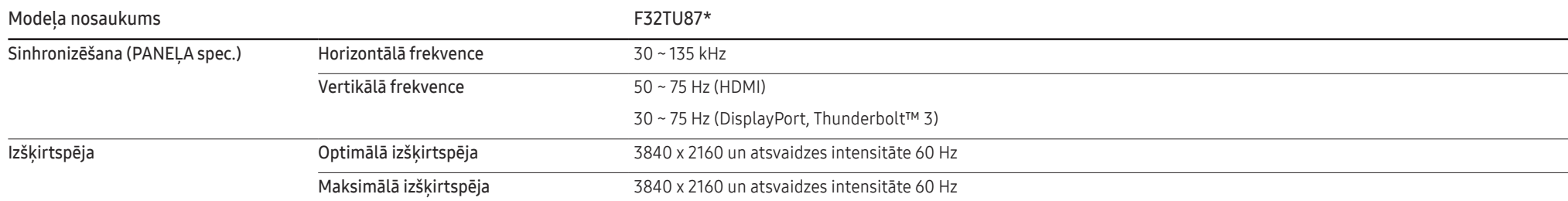

Ja signāls, kas pieder pie tālāk norādītajiem standarta signāla režīmiem, tiek pārsūtīts no jūsu datora, ekrāns tiek pielāgots automātiski. Ja no datora pārsūtītais signāls neatbilst sekojošajiem standarta signālu režīmiem, ekrāns var būt tukšs un strāvas LED indikators var būt ieslēgts. Šādā gadījumā nomainiet iestatījumus atbilstoši sekojošajai tabulai, ievērojot grafiskās kartes lietošanas rokasgrāmatas norādījumus.

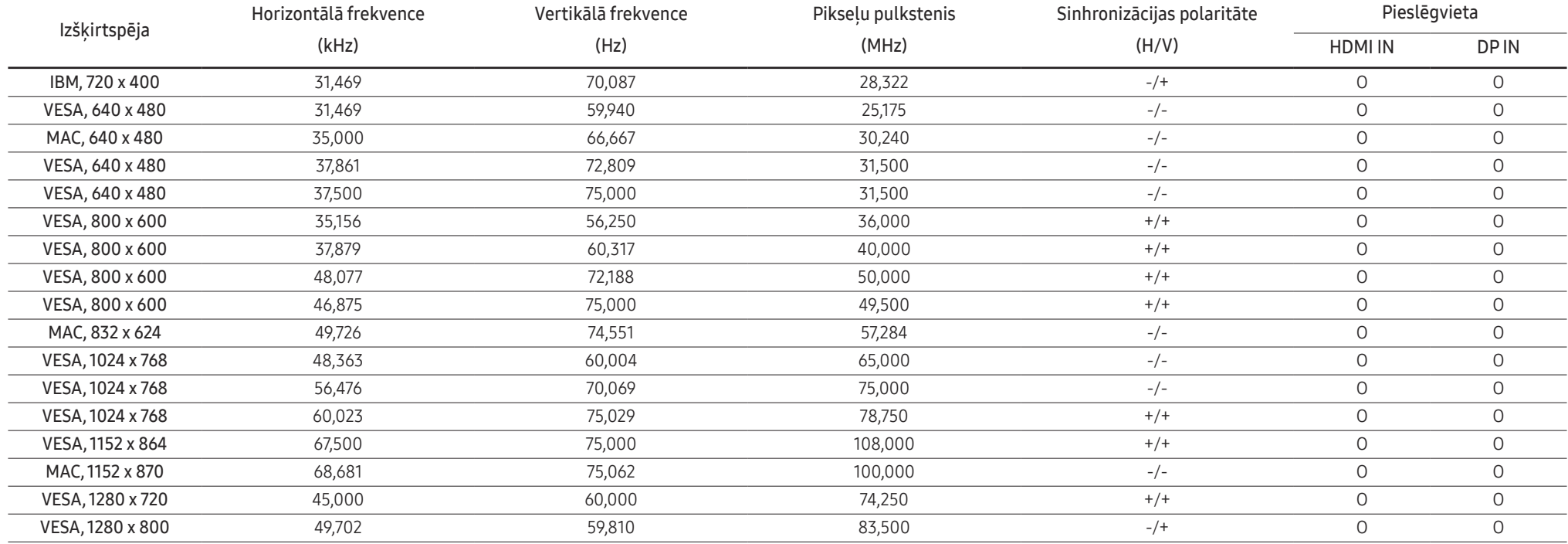

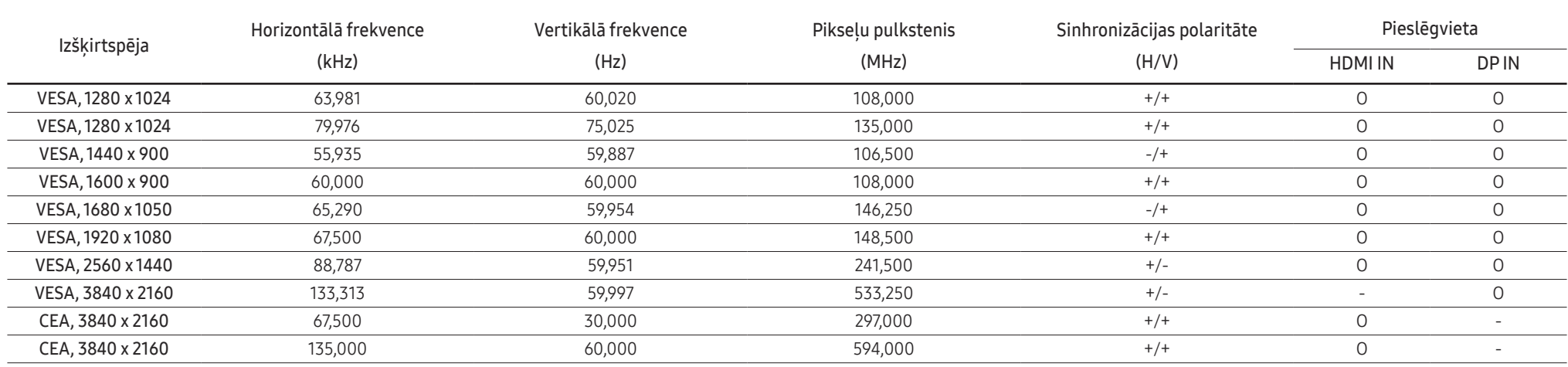

― Horizontālā frekvence

Laiku, kāds nepieciešams, lai noskenētu vienu līniju no ekrāna kreisās malas līdz labajai malai, sauc par horizontālo ciklu. Horizontālajam ciklam pretējo skaitli sauc par horizontālo frekvenci. Horizontālā frekvence tiek mērīta kHz vienībās.

#### ― Vertikālā frekvence

Viena un tā paša attēla atkārtošana neskaitāmas reizes sekundē ļauj skatīt dabiskus attēlus. Atkārtošanas biežums tiek dēvēts par vertikālo frekvenci vai atsvaidzes intensitāti un tiek norādīts hercos (Hz).

- Panela ražošanas tehnoloģiju dēl optimālai attēla kvalitātei katram šī izstrādājuma ekrāna izmēram var iestatīt tikai vienu izškirtspēju. Izmantojot izškirtspēju, kas neatbilst norādītajai izškirtspējai, var pasliktināti kvalitāte. Lai izvairītos no šīs problēmas, ieteicams atlasīt norādīto izstrādājuma optimālo izšķirtspēju.

― Dažas iepriekšējā tabulā norādītās izšķirtspējas var nebūt pieejamas atkarībā no grafikas kartes specifikācijām.

# <span id="page-39-0"></span>Pielikums 8. nodaļa

# Atbildība par maksas pakalpojumu (izmaksas, ko sedz klients)

― Ja tiek pieprasīts tehnisks pakalpojums (arī garantijas termiņa laikā), iespējams, tiks iekasēta samaksa par tehniskā speciālista izsaukumu tālāk aprakstītajos gadījumos.

## Bojājumi, kas nav radušies izstrādājuma defekta dēļ

Tiek veikta izstrādājuma tīrīšana, pielāgošana, pārinstalēšana, tiek sniegts paskaidrojums vai veikta cita veida darbība.

- Ja ir nepieciešams tehniskais speciālists, lai sniegtu norādījumus par izstrādājuma lietošanu vai vienkāršiem iespēju pielāgojumiem, neizjaucot izstrādājumu.
- Ja bojājums radies ārējās vides faktoru ietekmē (internets, antena, vadu signāls utt.).
- Ja izstrādājums tiek uzstādīts no jauna vai pēc iegādātā izstrādājuma pirmās uzstādīšanas tiek pievienotas papildu ierīces.
- Ja izstrādājums tiek uzstādīts no jauna, pārvietojot to uz citu vietu vai citu ēku.
- Ja klients pieprasa norādījumus par cita ražotāja izstrādājuma lietošanu.
- Ja klients pieprasa norādījumus par tīkla vai cita uzņēmuma programmas lietošanu.
- Ja klients pieprasa programmatūras instalāciju vai izstrādājuma iestatīšanu.
- Ja tehniskais speciālists noņem/notīra putekļus vai citus svešķermeņus izstrādājuma iekšpusē.
- Ja klients pieprasa izstrādājuma papildu uzstādīšanu, pēc izstrādājuma iegādes ar interneta vai televīzijas starpniecību.

## Izstrādājums ir bojāts klienta vainas dēļ

Izstrādājums ir bojāts, nepareizas lietošanas vai nepareiza remonta dēļ. Izstrādājuma bojājuma iemesli:

- Kādas ārējas ietekmes dēļ vai gadījumā, ja izstrādājums ir nokritis zemē.
- Ja tika izmantoti materiāli vai atsevišķi nopērkami izstrādājumi, kurus uzņēmums Samsung nav norādījis.
- Ja labojumus veica persona, kas nav uzņēmuma Samsung Electronics Co., Ltd. ārpakalpojumu uzņēmuma vai partneruzņēmuma tehniskais speciālists.
- Ja klients ir pārveidojis vai labojis izstrādājumu.
- Ja tika izmantots nepiemērots spriegums vai neautorizēts elektriskais savienojums.
- Ja netiek ievēroti lietošanas rokasgrāmatā minētie piesardzības pasākumi.

## Citi gadījumi

- Ja izstrādājuma bojājumus izraisīja dabas katastrofa. (zibens, ugunsgrēks, zemestrīce, plūdi u.c.)
- Ja tiek nolietoti nolietojamie komponenti. (akumulators, toneris, dienasgaismas lampas, galviņa, vibropārveidotājs, lampa, filtrs, lenta u.c.)
- $^-$  Ja klients pieprasa tehniskās apkopes pakalpojumu, taču izstrādājumam netiek konstatēts nekāds bojājums, var tikt piemērota samaksa. Tādēļ pirms tehniskā pakalpojuma pieprasīšanas, lūdzu, izlasiet lietošanas rokasgrāmatu.

## <span id="page-40-0"></span>WEEE

## Izstrādājuma pareiza likvidēšana (Attiecas uz nolietotām elektriskām un elektroniskām ierīcēm)

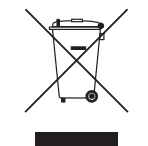

(Piemērojams valstīs ar atsevišķām savākšanas sistēmām)

Šis uz izstrādājuma un tā piederumiem vai pievienotajā dokumentācijā izvietotais marķējums norāda, ka izstrādājumu un tā elektroniskos piederumus (piem., uzlādes ierīci, austiņas, USB kabeli) pēc ekspluatācijas laika beigām nedrīkst likvidēt kopā ar citiem sadzīves atkritumiem. Lai nepieļautu atkritumu nekontrolētas likvidēšanas radītu varbūtēju kaitējumu videi un cilvēku veselībai, lūdzam minētās ierīces nošķirt no citiem atkritumiem un disciplinēti nodot pienācīgai pārstrādei, tā sekmējot materiālo resursu atkārtotu izmantošanu.

Lai uzzinātu, kur un kā minētās ierīces iespējams nodot ekoloģiski drošai pārstrādei, mājsaimniecībām jāsazinās ar izstrādājuma pārdevēju vai savu pašvaldību. Iestādēm un uzņēmumiem jāsazinās ar izstrādājuma piegādātāju un jāiepazīstas ar pirkuma līguma nosacījumiem. Izstrādājumu un tā elektroniskos piederumus nedrīkst nodot likvidēšanai kopā ar citiem iestāžu un uzņēmumu atkritumiem.